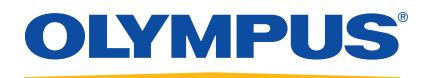

# **OmniScan SX** Ультразвуковой дефектоскоп Руководство по эксплуатации

DMTA-20043-01RU [U8778631] - Версия G Август 2021

Данное руководство по эксплуатации содержит важную информацию по безопасному и эффективному использованию прибора Olympus. Перед использованием прибора внимательно изучите это руководство и используйте прибор только в соответствии с инструкциями.

Храните руководство по эксплуатации в безопасном и доступном месте.

Olympus Scientific Solutions Americas, 48 Woerd Avenue, Waltham, MA 02453, USA

© 2013, 2014, 2016, 2017, 2019, 2020, 2021 Olympus. Все права защищены. Ни одна часть этого издания не может быть воспроизведена, переведена или распространена без особого на то письменного разрешения Olympus.

Первое издание на английском языке: *OmniScan SX: User's Manual* (DMTA-20043-01EN [U8778624] – Revision H, August 2021) © 2013, 2014, 2016, 2017, 2019, 2020, 2021 by Olympus.

При написании и переводе данного документа особое внимание было уделено обеспечению точного соответствия между содержащейся в нем информацией и реальной эксплуатацией прибора. Однако, если впоследствии в прибор были внесены модификации, в данном руководстве они не отражены.

Информация в данном руководстве может быть изменена без предварительного уведомления.

Номер изделия: DMTA-20043-01RU [U8778631] Версия G Август 2021

Отпечатано в Канаде

Названия продуктов являются товарными знаками или зарегистрированными торговыми марками соответствующих компаний.

# Содержание

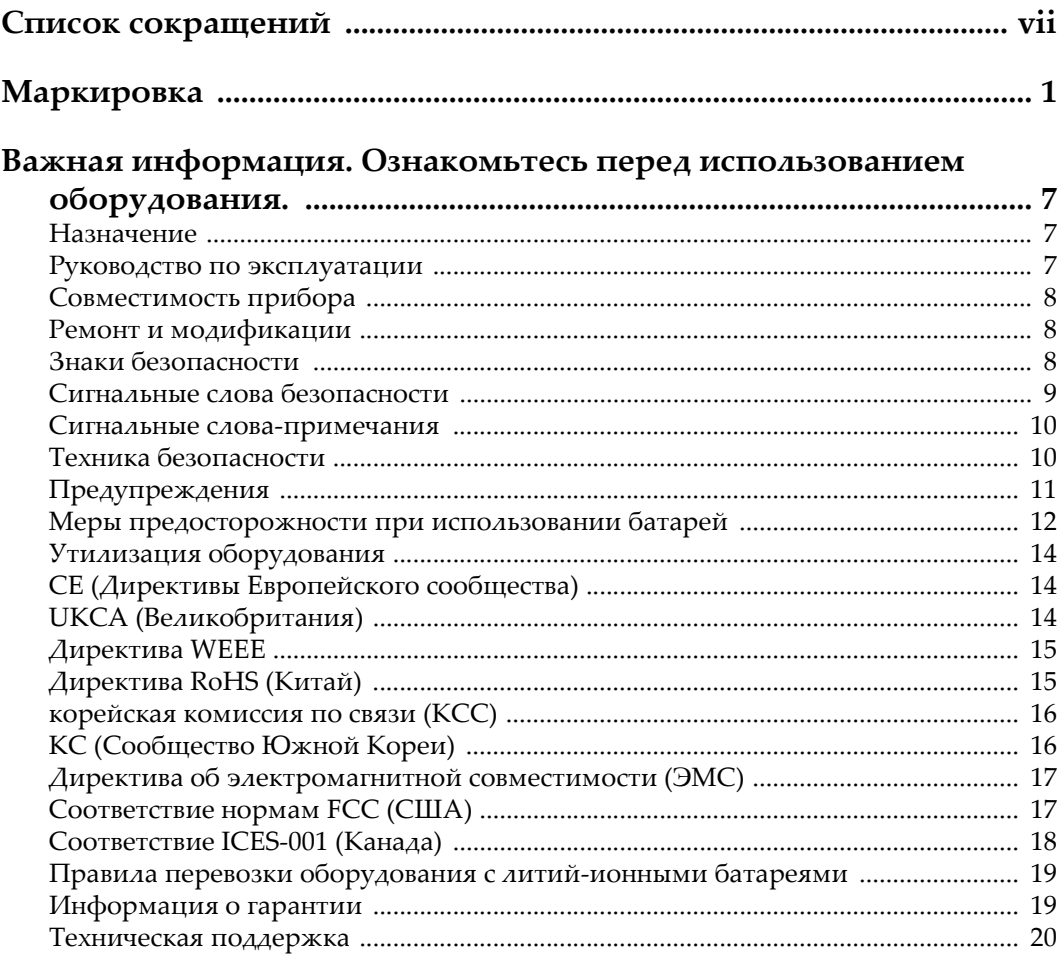

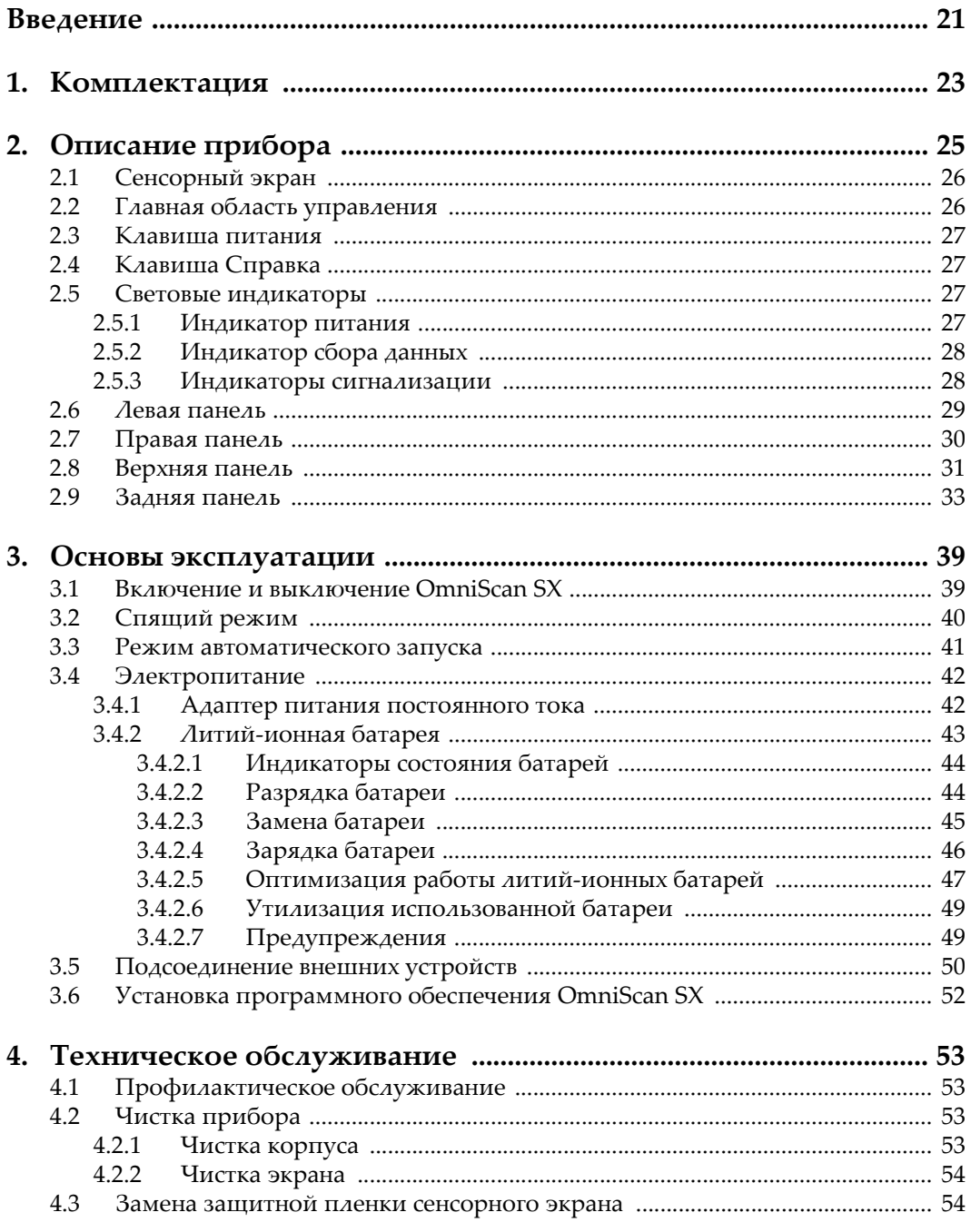

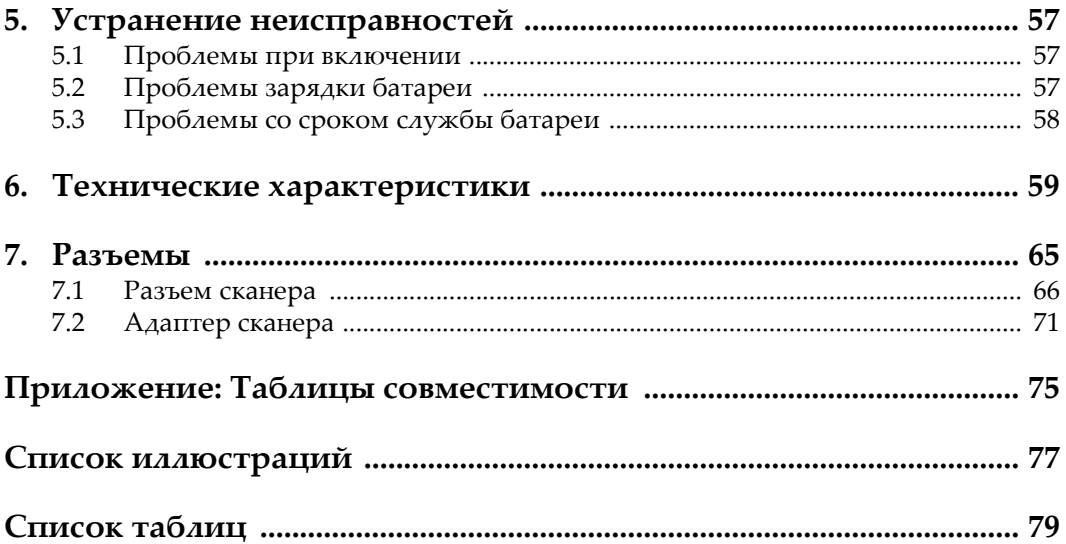

# <span id="page-6-0"></span>**Список сокращений**

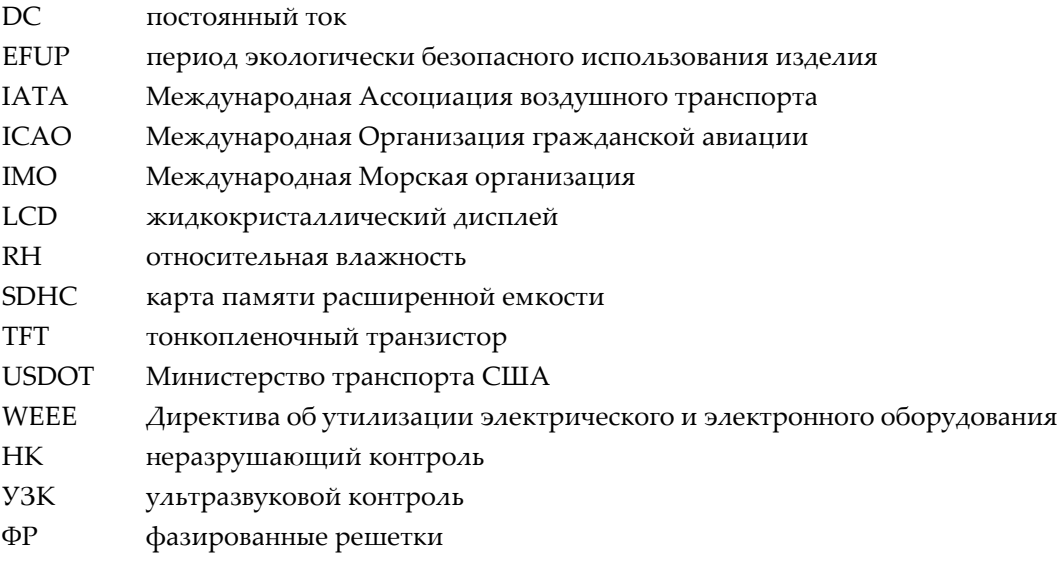

# <span id="page-8-0"></span>**Маркировка**

Знаки безопасности расположены на приборе в местах, указанных на Рис[. i-1](#page-8-1) на [стр](#page-8-1). 1. Если часть или вся маркировка отсутствует или неразборчива, обратитесь в региональное представительство компании Olympus.

<span id="page-8-1"></span>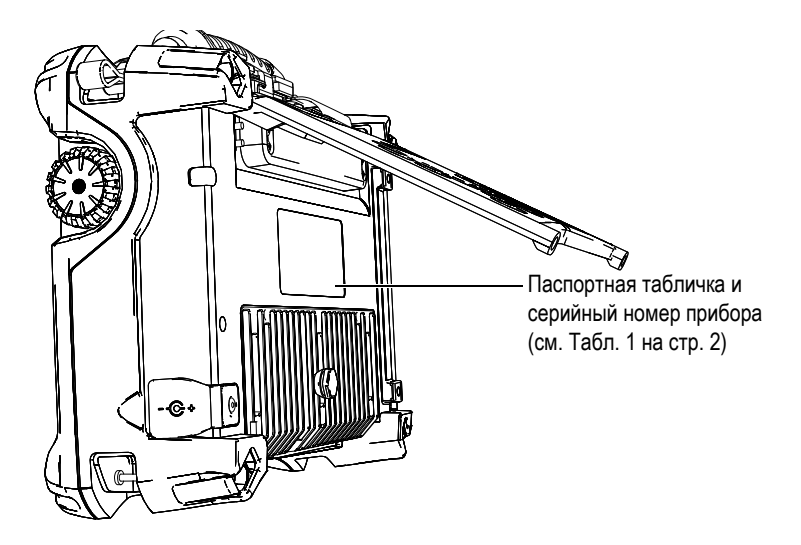

**Рис. i-1 Маркировка прибора**

<span id="page-9-0"></span>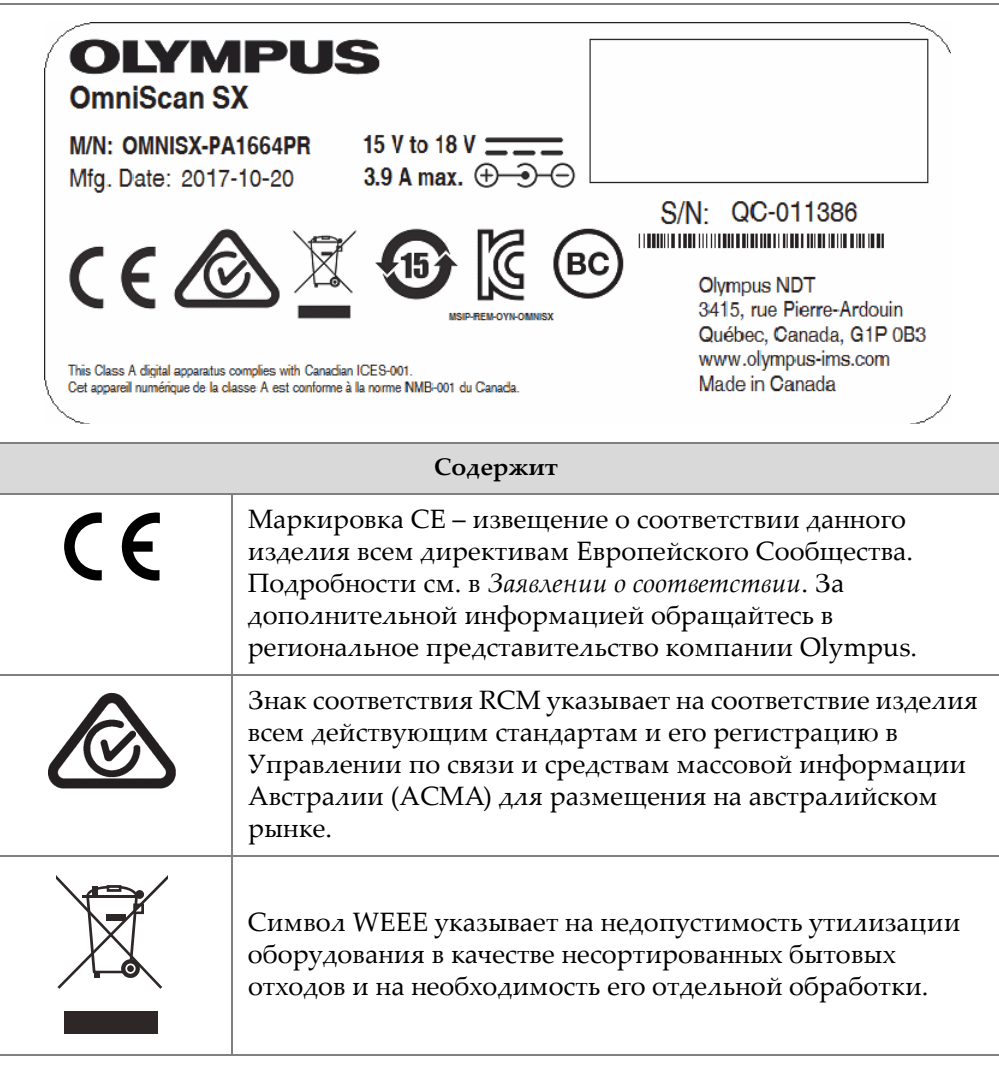

#### **Табл. 1 Паспортная табличка**

#### **Табл. 1 Паспортная табличка** *(продолжение)*

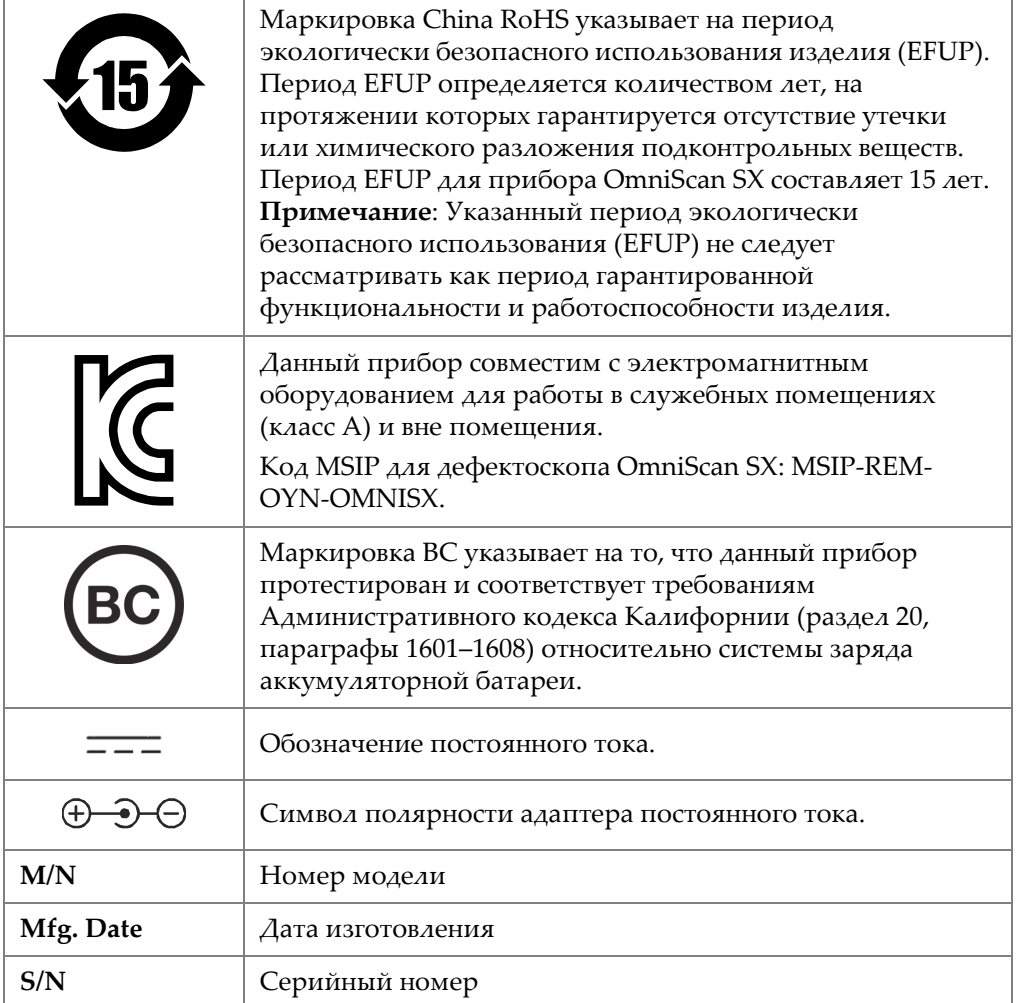

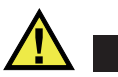

# ВНИМАНИЕ

Мембранное вентиляционное отверстие (см. Рис[. i-2](#page-11-0) на стр. 4) используется для уравновешивания внутреннего и внешнего давления и для поддержания водонепроницаемости прибора. Не допускайте прокалывания мембраны. Прокол мембранного вентиляционного отверстия приведет к несоответствию прибора нормам IP66.

<span id="page-11-0"></span>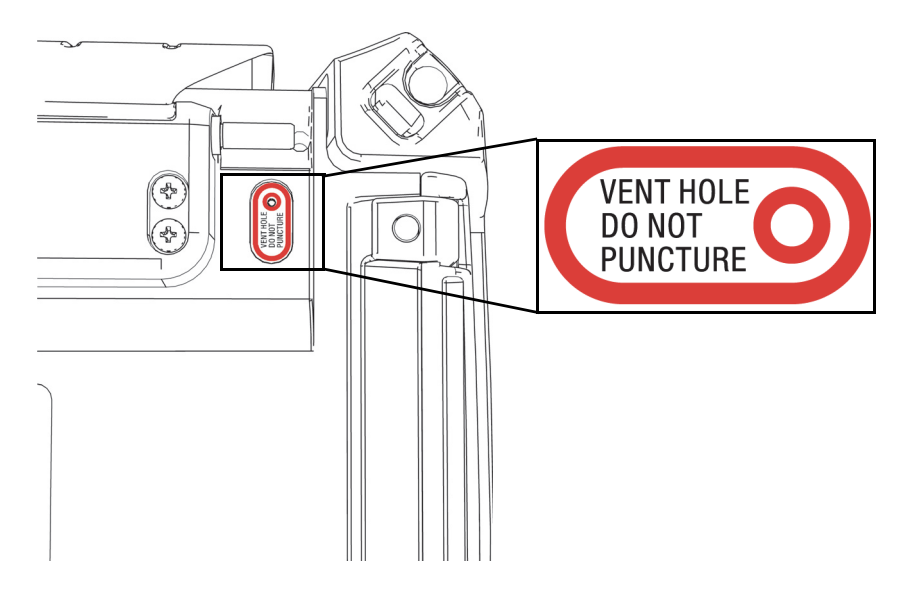

**Рис. i-2 Местонахождение мембранного клапана.**

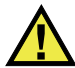

### <span id="page-12-0"></span>ВНИМАНИЕ

- Во избежание поражения электрическим током не прикасайтесь к внутренним проводникам разъемов. На внутреннем контакте УЗ-разъемов (UT) может присутствовать напряжение до 340 В, а на разъеме ФР (PA) – до 115 В. Предупреждающий знак рядом с разъемами PA и UT указывает на риск поражения электрическим током (см. Рис[. i-3](#page-12-1) на стр. 5).
- Для преобразователей, подсоединенных к прибору OmniScan SX, необходимо обеспечить усиленную изоляцию.

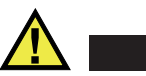

### ВНИМАНИЕ

Во избежание повреждения оборудования, используйте только совместимые преобразователи Olympus.

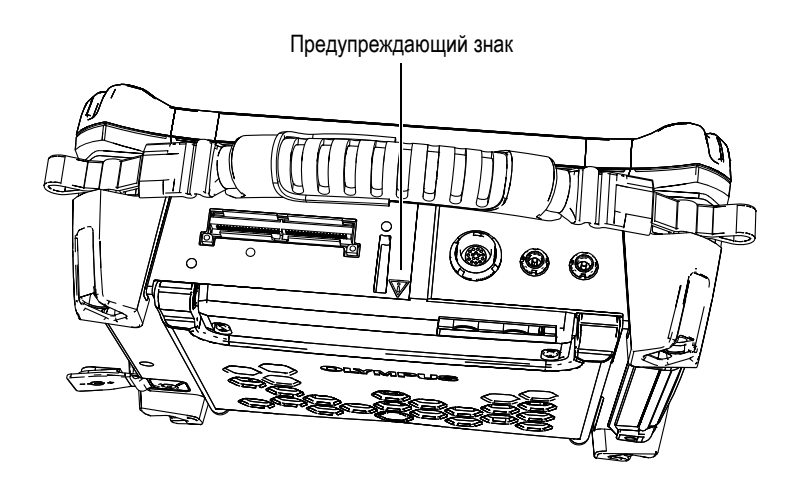

<span id="page-12-1"></span>**Рис. i-3 Предупреждающий знак на верхней панели OmniScan SX**

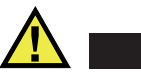

# ОСТОРОЖНО

Предупреждающий знак на дверце аккумуляторного отсека (см. Рис[. i-4](#page-13-0) на [стр](#page-13-0). 6) указывает на риск повреждения оборудования и на необходимость принятия мер предосторожности при обращении с батареей. См. раздел «[Предупреждения](#page-56-2)» на стр. 49.

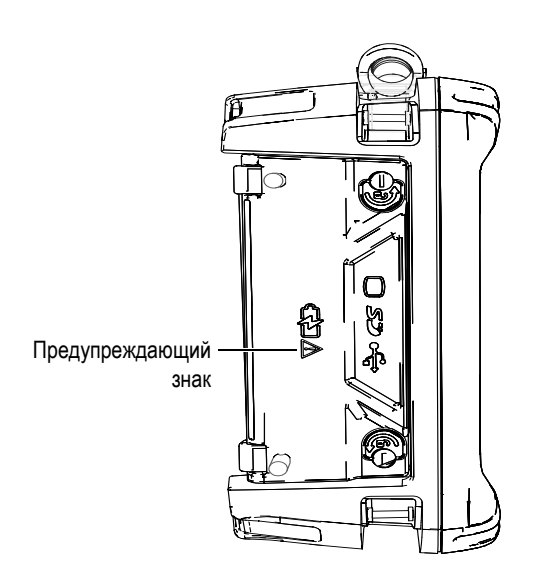

<span id="page-13-0"></span>**Рис. i-4 Предупреждающий знак на дверце аккумуляторного отсека**

# <span id="page-14-0"></span>**Важная информация. Ознакомьтесь перед использованием оборудования.**

## <span id="page-14-1"></span>**Назначение**

Дефектоскоп OmniScan SX предназначен для выполнения неразрушающего контроля промышленных и коммерческих материалов.

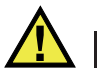

#### ОСТОРОЖНО

Используйте дефектоскоп OmniScan SX строго по назначению. Оборудование не может использоваться для обследования или осмотра тел людей или животных.

## <span id="page-14-2"></span>**Руководство по эксплуатации**

Данное руководство по эксплуатации содержит важную информацию по безопасному и эффективному использованию прибора Olympus. Перед эксплуатацией прибора внимательно изучите данное руководство и используйте прибор только в соответствии с инструкциями.

Храните руководство по эксплуатации в безопасном и доступном месте.

# <span id="page-15-0"></span>Совместимость прибора

В Приложении "Compatibility Tables" on page 71 вы найдете перечень дополнительного оборудования, совместимого с дефектоскопом OmniScan SX.

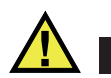

**ВНИМАНИЕ** 

Всегда используйте оборудование и комплектующие, соответствующие техническим характеристикам Olympus. Использование несовместимого оборудования может привести к неисправности и/или поломке прибора.

## <span id="page-15-1"></span>Ремонт и модификации

OmniScan SX не содержит обслуживаемых пользователем компонентов. Неавторизованное самопроизвольное открытие прибора лишает права на использование гарантии.

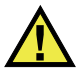

**ВНИМАНИЕ** 

Во избежание травм и/или повреждения оборудования не пытайтесь разбирать, модифицировать или самостоятельно ремонтировать прибор.

# <span id="page-15-2"></span>Знаки безопасности

Следующие знаки безопасности могут фигурировать на приборе и в руководстве по эксплуатации:

Общий предупреждающий знак Этот знак предупреждает пользователя о возможной опасности. Все сообщения о безопасности, следующие за этим знаком, должны быть приняты к сведению во избежание травм и повреждений.

Знак предупреждения о высоком напряжении

Этот знак предупреждает пользователя о потенциальной опасности поражения током высокого напряжения (свыше 1 000 Вольт). Все сообщения о безопасности, следующие за этим знаком, должны быть приняты к сведению во избежание возможных травм.

## <span id="page-16-0"></span>**Сигнальные слова безопасности**

Следующие сигнальные слова безопасности могут фигурировать в сопровождающей прибор документации:

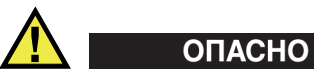

Сигнальное слово ОПАСНО указывает на неминуемо опасную ситуацию. Оно привлекает внимание к процедуре или операции, которая при некорректной реализации или несоблюдении техники безопасности может стать причиной смерти или серьезных травм. Для продолжения работы вы должны полностью понять смысл и выполнить условия, указанные ниже сигнального слова ОПАСНО.

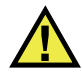

ОСТОРОЖНО

Предупреждающее слово ОСТОРОЖНО указывает на потенциально опасную ситуацию. Оно привлекает внимание к процедуре или операции, которая при некорректной реализации или несоблюдении техники безопасности может стать причиной смерти или серьезных травм. Для продолжения работы вы должны полностью понять смысл и выполнить условия, указанные ниже сигнального слова ОСТОРОЖНО.

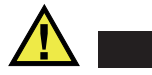

ВНИМАНИЕ

Предупреждающее слово ВНИМАНИЕ указывает на потенциально опасную ситуацию. Оно привлекает внимание к процедуре или операции, которая при некорректной реализации или несоблюдении техники безопасности может стать причиной получения травм легкой или умеренной степени тяжести,

повреждения оборудования, разрушения части или всего прибора, а так же потери данных. Для продолжения работы вы должны полностью понять смысл и выполнить условия, указанные ниже сигнального слова ВНИМАНИЕ.

### <span id="page-17-0"></span>**Сигнальные слова-примечания**

Следующие символы безопасности могут фигурировать в сопровождающей прибор документации:

#### ВАЖНО

Сигнальное слово ВАЖНО привлекает внимание к важной информации или данным, необходимым для реализации задачи.

#### ПРИМЕЧАНИЕ

Сигнальное слово ПРИМЕЧАНИЕ привлекает внимание к процедуре или операции, требующей особого внимания. Примечание также содержит общую полезную, но не обязательную для исполнения информацию.

#### СОВЕТ

Сигнальное слово СОВЕТ привлекает внимание к примечаниям, призванным помочь в выполнении описанных в инструкции процедур, и содержащим полезную информацию по эффективному использованию возможностей прибора.

## <span id="page-17-1"></span>**Техника безопасности**

OmniScan SX является прибором класса 1 и категории установки II. Перед включением прибора убедитесь в том, что были приняты все необходимые меры безопасности (см. предупреждения ниже). Кроме того, обратите внимание на внешнюю маркировку прибора, описанную в разделе «Знаки безопасности».

# <span id="page-18-0"></span>Предупреждения

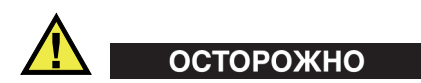

#### Общие предупреждения

- Перед включением прибора внимательно ознакомьтесь с инструкциями, приведенными в данном руководстве по эксплуатации.
- Храните руководство по эксплуатации в надежном месте, предусматривающем возможность его использования в дальнейшем.
- Следуйте указанным процедурам установки и эксплуатации.
- Предупреждающие символы на приборе и в руководстве пользователя обязательны для исполнения.
- При нецелевом использовании прибора возможно ухудшение защиты оборудования.
- Запрещается устанавливать неоригинальные запасные части или вносить несанкционированные изменения в конструкцию прибора.
- Сервисные инструкции (при их наличии) предназначены для обслуживающего персонала, прошедшего специальную подготовку. Во избежание риска поражения электрическим током к обслуживанию прибора допускаются только специалисты соответствующей квалификации. В случае возникновения каких-либо проблем или вопросов относительно данного оборудования обратитесь в компанию Olympus или к уполномоченному представителю Olympus.
- Во избежание поражения электрическим током не прикасайтесь руками к внутренним проводникам разъемов.
- Во избежание поражения электрическим током и повреждения прибора не допускайте проникновения металлических или других посторонних предметов в основной блок через разъемы или любые другие отверстия.

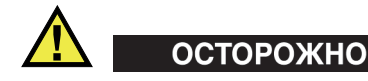

#### **Предупреждение о высоком напряжении**

- Перед включением прибора следует соединить терминал защитного заземления на приборе с защитным проводником (сетевого) шнура питания. Вилку сетевого питания следует вставлять только в розетку с контактом заземления. Во избежание снижения уровня защиты не используйте удлинитель (шнур электропитания) без защитного провода (заземления).
- Используйте предохранители указанного номинального тока, напряжения и типа (с нормальным или быстрым временем срабатывания, с задержкой срабатывания и т.п.). Во избежание поражения электрическим током и возникновения пожара не используйте отремонтированные предохранители и закороченные патроны предохранителя.
- При подозрении на повреждение защитного заземления следует отключить прибор и обеспечить его защиту от случайного включения.
- Прибор должен быть подсоединен к источнику питания соответствующего типа, указанному в паспортной табличке.

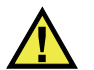

### ВНИМАНИЕ

В случае использования шнура электропитания, не сертифицированного для изделий Olympus, компания не может гарантировать электробезопасность оборудования.

#### <span id="page-19-0"></span>**Меры предосторожности при использовании батарей**

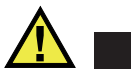

# ВНИМАНИЕ

- Утилизация батарей должна производиться надлежащим образом, в соответствии с местными законами и правилами по ликвидации опасных отходов.
- Транспортировка использованных литий-ионных батарей регламентируется требованиями Организации Объединенных Наций, изложенными в Рекомендациях ООН по перевозке опасных грузов. Все страны и

межправительственные организации, а также международные организации должны следовать принципам, заложенным в данных рекомендациях для унификации национальных законодательств в данной области. В международные организации входят: Международная Организация гражданской авиации (ICAO), Международная Ассоциация воздушного транспорта (IATA), Международная Морская организация (IMO), Министерство транспорта США (USDOT) и другие. Перед транспортировкой литий-ионных батарей необходимо обратиться к перевозчику для подтверждения действующего регламента.

• Только для штата Калифорния (США):

<span id="page-20-0"></span>В соответствии с законодательством штата Калифорния литиевые аккумуляторы типа CR входят в список материалов, содержащих перхлорат, и требуют особого обращения. Подробнее см. на странице: [http://www.dtsc.ca.gov/hazardouswaste/perchlorate.](http://www.dtsc.ca.gov/hazardouswaste/perchlorate)

- Во избежание травм не допускайте открытия, повреждения или прокалывания батарей.
- Не сжигайте батареи. Храните батареи вдали от огня и других источников тепла. Воздействие избыточного тепла (свыше 80 °C) может стать причиной взрыва и повлечь за собой серьезные травмы.
- Не допускайте падения, ударов или другого некорректного обращения с батареями, так как это может привести к вытеканию едкого и взрывоопасного содержимого элементов.
- Не замыкайте клеммы батареи. Короткое замыкание может стать причиной травмы и привести к серьезному повреждению батареи, что сделает ее нефункциональной.
- Предохраняйте батарею от воздействия влаги или дождя.
- Заряжайте батареи только внутри прибора OmniScan SX или с помощью внешнего зарядного устройства, рекомендованного компанией Olympus.
- Используйте только батареи, поставляемые Olympus.
- Не храните батареи с зарядом менее 40 %. Перед хранением следует зарядить батареи до уровня 40–80 %.
- Во время хранения аккумуляторной батареи поддерживайте уровень заряда на уровне 40–80%.
- Не оставляйте батареи внутри OmniScan SX на период длительного хранения.

# <span id="page-21-0"></span>**Утилизация оборудования**

Перед утилизацией OmniScan SX ознакомьтесь с местными законами и правилами по утилизации электрического и электронного оборудования, и неукоснительно следуйте им.

# <span id="page-21-1"></span>**СЕ (Директивы Европейского сообщества)**

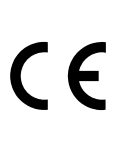

Данное устройство соответствует требованиям Директивы 2014/30/EU об электромагнитной совместимости, Директивы 2014/35/EU по низкому напряжению и Директивы 2015/863/EU по ограничению применения вредных веществ в электрооборудовании (RoHS). Маркировка CE указывает на соответствие данного изделия директивам Европейского Сообщества.

# <span id="page-21-2"></span>**UKCA (Великобритания)**

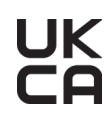

Устройство соответствует стандарту электромагнитной совместимости (2016 г.), требованиям безопасности при эксплуатации электрооборудования (2016 г.) и Директиве об ограничении использования определенных опасных веществ в электрическом и электронном оборудовании (2012 г.). Маркировка CE указывает на соответствие данного изделия директивам Европейского Сообщества.

# <span id="page-22-0"></span>**Директива WEEE**

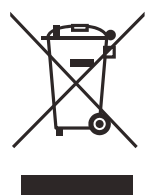

В соответствии с Директивой ЕС 2012/19/EC об Утилизации отработанного электрического и электронного оборудования (WEEE), данный символ указывает на недопустимость утилизации оборудования в качестве несортированных бытовых отходов и на необходимость его отдельной обработки. Для получения информации о системе возврата и утилизации оборудования в вашей стране обратитесь в региональное представительство Olympus.

# <span id="page-22-1"></span>**Директива RoHS (Китай)**

Термин *China RoHS* используется в промышленности для обозначения закона, принятого Министерством промышленности и информатизации Китайской Народной Республики для контроля загрязнения окружающей среды, исходящего от электронной продукции.

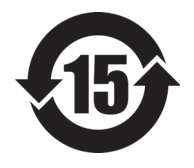

Маркировка China RoHS указывает на период экологически безопасного использования изделия (EFUP). Период EFUP определяется количеством лет, на протяжении которых гарантируется отсутствие утечки или химического разложения подконтрольных веществ. Период EFUP для прибора OmniScan SX составляет 15 лет.

**Примечание**: Указанный период экологически безопасного использования (EFUP) не следует рассматривать как период гарантированной функциональности и работоспособности изделия.

" 中国 RoHS" 是一个工业术语,一般用于描述中华人民共和国信息工业部 (MII)针 对控制电子信息产品 (EIP)的污染所实行的法令。

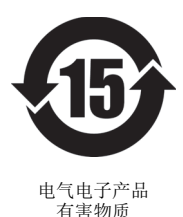

限制使用标识

中国 RoHS 标识是根据 " 电器电子产品有害物质限制使用管理办 法"以及"电子电气产品有害物质限制使用标识要求"的规定,适 用于在中国销售的电气电子产品上的电气电子产品有害物质限制使 用标识。

注意:电气电子产品有害物质限制使用标识内的数字为在正常的使 用条件下有害物质不会泄漏的年限,不是保证产品功能性的年限。

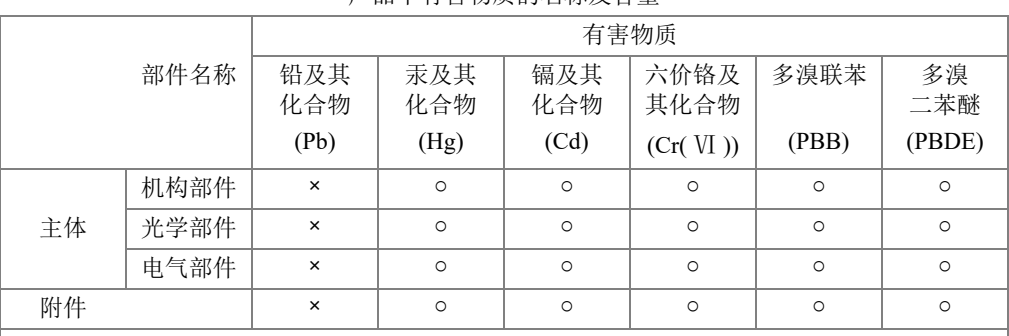

产品中有害物质的名称及含量

本表格依据 SJ/T 11364 的规定编制。

○:表示该有害物质在该部件所有均质材料中的含量均在 GB/T26572 规定的限量要求以下。

×:表示该有害物质至少在该部件的某一均质材料中的含量超出 GB/T26572 规定的限量要求。

### <span id="page-23-0"></span>**корейская комиссия по связи (КСС)**

이 기기는 업무용 환경에서 사용할 목적으로 적합성평가를 받은 기기로서 가정용 환 경에서 사용하는 경우 전파가설의 우려가 있습니다 .

## <span id="page-23-1"></span>**KC (Сообщество Южной Кореи)**

Данное устройство соответствует требованиям KN 61000-6-2 и KN 61000-6-4 относительно электромагнитной совместимости. Маркировка KCC указывает на соответствие данного изделия директивам Европейского Сообщества.

# <span id="page-24-0"></span>**Директива об электромагнитной совместимости (ЭМС)**

Данное оборудование генерирует и использует радиочастотное излучение, поэтому в случае несоблюдения инструкций при установке и эксплуатации оно может вызывать недопустимые помехи радиосвязи. OmniScan SX протестирован и соответствуют ограничениям для промышленного оборудования в соответствии с требованиями директивы ЭМС.

#### ВАЖНО

Для поддержания прибора OmniScan SX в соответствии с техническими характеристиками директивы ЭМС следует соблюдать следующие условия:

- Все кабели, используемые для подключения оборудования, должны быть полностью экранированы в целях обеспечения электромагнитной совместимости и оптимальной работы.
- Все кабели, подсоединенные к OmniScan SX, должны быть снабжены зажимными ферритовыми фильтрами. Подробнее см. в разделе «[Зажимные](#page-57-1) [ферритовые](#page-57-1) фильтры» на стр. 50.

# <span id="page-24-1"></span>**Соответствие нормам FCC (США)**

#### ПРИМЕЧАНИЕ

Данное оборудование протестировано и признано соответствующим нормам, установленным для цифровых устройств класса А, согласно Части 15 Правил FCC. Эти ограничения направлены на обеспечение защиты от вредного воздействия при эксплуатации оборудования в учреждениях и на производстве. Данное оборудование генерирует, использует и может излучать радиочастотную энергию, и в случае его установки и эксплуатации вразрез с инструкцией, может стать источником недопустимых помех в радиосвязи. Использование данного оборудования в жилых районах может вызвать вредные помехи. В таком случае пользователь должен будет устранить помехи за собственный счет.

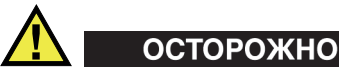

Любые изменения, внесенные в оборудование, не получившие явно выраженного утверждения со стороны, ответственной за обеспечение соответствия требованиям, могут лишить пользователя права эксплуатировать данное оборудование.

#### **Сертификационное удостоверение поставщика FCC**

Настоящим подтверждается, что изделие

Название изделия: OmniScan SX Модель: OmniScan SX

соответствует следующим техническим требованиям:

FCC Часть15, подраздел B, параграф 15.107 и параграф 15.109.

Дополнительная информация:

Данное устройство соответствует требованиям Правил FCC Части 15. Эксплуатация этого устройства допускается при соблюдении следующих условий:

- (1) Данное устройство не должно создавать вредных помех;
- (2) Данное устройство должно воспринимать любые помехи, включая те, что могут вызвать нежелательные действия.

Ответственное лицо:

Olympus Scientific Solutions Americas Corp.

Адрес:

48 Woerd Avenue, Waltham, MA 02453, USA

Тел.:

+1 781-419-3900

### <span id="page-25-0"></span>**Соответствие ICES-001 (Канада)**

This Class A digital apparatus complies with Canadian ICES-001.

Cet appareil numérique de la classe A est conforme à la norme NMB-001 du Canada. Данный цифровой прибор класса A соответствует стандартам Министерства промышленности Канады ICES-001.

### <span id="page-26-0"></span>**Правила перевозки оборудования с литий-ионными батареями**

#### ВАЖНО

При отправке литий-ионного аккумулятора обязательно следуйте всем местным правилам транспортировки.

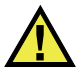

### ОСТОРОЖНО

Запрещается отправлять поврежденные батареи обычным способом — НЕ отправляйте поврежденные батареи в Olympus. Обратитесь к региональному представителю компании Olympus или к специалистам по утилизации отходов.

### <span id="page-26-1"></span>**Информация о гарантии**

Компания Olympus гарантирует отсутствие в изделии дефектов качества материала и изготовления в течение определенного периода и в соответствии с условиями, оговоренными в документе *Olympus Scientific Solutions Americas Inc. Terms and Conditions,* с которыми можно ознакомиться на сайте [http://www.olympus-ims.com/ru/terms/.](http://www.olympus-ims.com/ru/terms/)

Гарантия Olympus распространяется только на оборудование, которое использовалось в соответствии с правилами эксплуатации, приведенными в данном руководстве по эксплуатации, и не подвергалось неправильному обращению, попыткам неавторизованного ремонта или модификации.

При получении тщательно осмотрите прибор на предмет наличия внешних или внутренних повреждений, которые могли возникнуть при транспортировке. В случае обнаружения любых повреждений немедленно поставьте в известность транспортную компанию, поскольку обычно ответственность за повреждения при перевозке несет перевозчик. Сохраните упаковку, накладные и прочую

транспортную документацию для составления претензии. После уведомления перевозчика свяжитесь с компанией Olympus для помощи по составлению актарекламации и замены поврежденного оборудования в случае необходимости.

В данном руководстве по эксплуатации приводятся сведения, необходимые для надлежащей эксплуатации приобретенного изделия Olympus. Содержащаяся в данном документе информация предназначена для использования исключительно в учебных целях, и не предназначена для конкретных приложений без предварительного независимого тестирования и проверки оператором или контролирующим специалистом. Важность такой независимой проверки процедур возрастает по мере повышения критичности исследований. По этой причине Olympus не предоставляет выраженной или подразумеваемой гарантии, что представленные в инструкции методики, примеры и процедуры соответствуют промышленным стандартам или отвечают требованиям конкретных исследований.

Компания Olympus оставляет за собой право вносить изменения в любые изделия без модификации выпущенных ранее изделий.

### <span id="page-27-0"></span>**Техническая поддержка**

Компания Olympus прилагает все усилия для предоставления максимально качественного послепродажного обслуживания и технической поддержки. При возникновении трудностей в процессе эксплуатации, а также в случае несоответствия с документацией, мы рекомендуем в первую очередь обратиться к руководству пользователя. Если вам все еще требуется помощь, обратитесь в нашу службу послепродажного обслуживания. Адрес ближайшего сервисного центра можно найти на странице: [www.olympus-ims.com.](http://www.olympus-ims.com/)

# <span id="page-28-0"></span>**Введение**

Olympus на протяжении длительного времени является лидером в области создания мультимодульных испытательных платформ для неразрушающего контроля. Тысячи приборов OmniScan MX производства Olympus используются во всем мире. Легкий, компактный, портативный прибор OmniScan SX – это идеальное решение для выполнения ультразвукового контроля методом фазированных решеток.

#### **ПРИМЕЧАНИЕ**

Описание функций программного обеспечения представлено в *Руководстве по эксплуатации OmniScan MXU*.

#### **ПРИМЕЧАНИЕ**

Использованные в данном руководстве снимки экрана были подготовлены с помощью версии прибора, доступной на момент издания. Они могут немного отличаться от тех, которые вы видите на экране в используемой вами версии OmniScan SX.

# <span id="page-30-0"></span>**1. Комплектация**

#### **Модели**

Дефектоскоп OmniScan SX доступен в двух разных конфигурациях:

#### OMNISX-PA1664PR

Портативный ФР-модуль сбора данных 16:64PR (с каналом УЗ)

#### OMNISX-UT

Портативный одноканальный УЗ-модуль сбора данных

#### **Комплектующие**

OmniScan SX поставляется со следующими комплектующими:

- Зажимной ферритовый фильтр Внутренний диаметр 4,8 мм
- Зажимной ферритовый фильтр Внутренний диаметр 6,6 мм
- Зажимной ферритовый фильтр Внутренний диаметр 9,0 мм
- Пустой USB-ключ для передачи файлов
- Карта памяти SDHC
- Защитная пленка на экран (2 шт.)
- Литий-ионная батарея
- Источник питания постоянного тока
- Шнур питания (модель варьируется в зависимости от страны)
- Кейс для транспортировки
- Флэш-накопитель USB, содержащий:
	- Программное обеспечение MXU
	- *— Руководство по началу работы OmniScan SX*
- *— Руководство по эксплуатации OmniScan SX*
- *— Руководство пользователя OmniScan MXU*

#### **ПРИМЕЧАНИЕ**

Перечень комплектующих и номера для заказа см. в разделе «[Таблицы](#page-82-1) [совместимости](#page-82-1)» на стр. 75.

# <span id="page-32-0"></span>**2. Описание прибора**

На передней панели OmniScan SX (см. Рис[. 2-1](#page-32-1) на стр. 25) находятся все основные элементы управления и индикаторы, описанные в следующих ниже разделах.

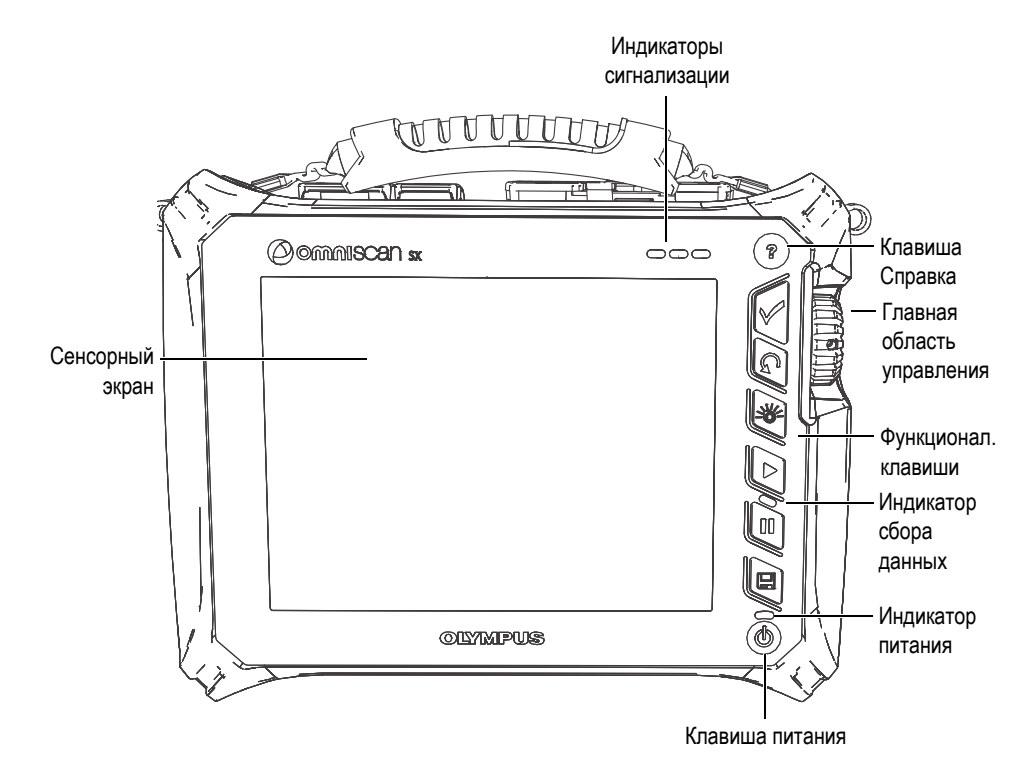

<span id="page-32-1"></span>**Рис. 2-1 Элементы управления на передней панели OmniScan SX**

# <span id="page-33-0"></span>**2.1 Сенсорный экран**

Сенсорный экран дисплея выступает в качестве координатно-указательного устройства. Чтобы щелкнуть на элемент интерфейса, слегка дотроньтесь пальцем до поверхности экрана. *Руководство по эксплуатации OmniScan MXU* содержит подробные инструкции по работе с сенсорным экраном.

## <span id="page-33-1"></span>**2.2 Главная область управления**

Главная область управления показана на Рис[. 2-1](#page-32-1) на стр. 25. При желании вы можете полностью управлять прибором OmniScan SX из этой зоны. Здесь находятся три элемента управления, описанные в [Табл](#page-33-2). 2 на стр. 26.

<span id="page-33-2"></span>

| Элемент<br>управления | Название           | Описание                                                                                                    |
|-----------------------|--------------------|----------------------------------------------------------------------------------------------------|
|                       | Ручка<br>прокрутки | Используется для навигации в системе без<br>помощи клавиатуры, мыши или<br>прикосновения к экрану. При повороте<br>ручки прокрутки по часовой стрелке выбор<br>осуществляется влево (горизонтальный<br>список) или вверх (вертикальный список).<br>Более подробно ознакомиться с<br>использованием ручки прокрутки при<br>работе с программным обеспечением<br>OmniScan можно с помощью Руководства<br>пользователя OmniScan MXU. |
|                       | Клавиша<br>Принять | Используется для подтверждения выбора.                                                                                                    |
|                       | Клавиша<br>Отмена  | Используется для отмены текущего выбора<br>или для возврата на предыдущий уровень<br>меню.                                                                                                    |

**Табл. 2 Главная область управления**

## <span id="page-34-0"></span>**2.3 Клавиша питания**

Клавиша питания (см. Рис[. 2-1](#page-32-1) на стр. 25) используется для включения/выключения прибора OmniScan SX, а также для активирования/деактивирования спящего режима.

# <span id="page-34-1"></span>**2.4 Клавиша Справка**

Клавиша Справка (см. Рис[. 2-1](#page-32-1) на стр. 25) находится в верхнем правом углу передней панели OmniScan SX. При нажатии этой клавиши отображается информация, относящаяся к текущей выбранной функции.

## <span id="page-34-2"></span>**2.5 Световые индикаторы**

На передней панели OmniScan SX имеются три типа световых индикаторов: питание, сбор данных и сигнализация. Их описание представлено ниже.

## <span id="page-34-3"></span>**2.5.1 Индикатор питания**

Индикатор питания расположен над клавишей питания. Цвет этого индикатора показывает состояние питания OmniScan SX (см. [Табл](#page-34-4). 3 на стр. 27).

<span id="page-34-4"></span>

| Выкл.                         | OmniScan SX выключен.                                                          |
|-------------------------------|--------------------------------------------------------------------------------|
| Мигающий<br>оранжевый         | OmniScan SX выключен. Заряжается батарея.                                      |
| Оранжевый                     | OmniScan SX выключен. Зарядка батареи завершена.                               |
| Зеленый                       | OmniScan SX включен.<br>OmniScan SX включен и заряжается батарея.<br>$\bullet$ |
| Мигающий<br>зеленый/оранжевый | OmniScan SX находится в спящем режиме. Батарея<br>заряжается.                  |

**Табл. 3 Состояния индикаторов питания**

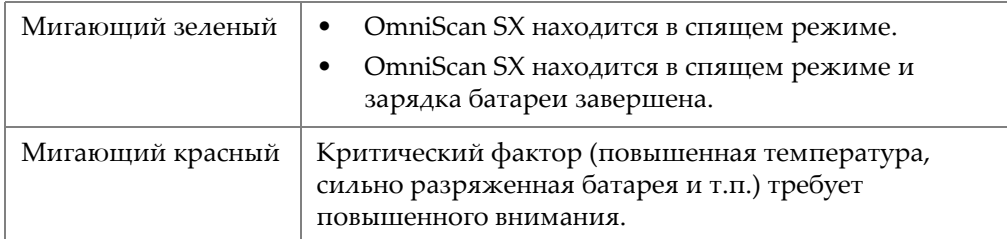

#### **Табл. 3 Состояния индикаторов питания** *(продолжение)*

### <span id="page-35-0"></span>**2.5.2 Индикатор сбора данных**

Световой индикатор сбора данных находится под клавишей Воспроизведение

). Цвет этого индикатора указывает на режим работы OmniScan SX (см. [Табл](#page-35-2). 4 на стр. 28).

#### **Табл. 4 Состояния индикаторов сбора данных**

<span id="page-35-2"></span>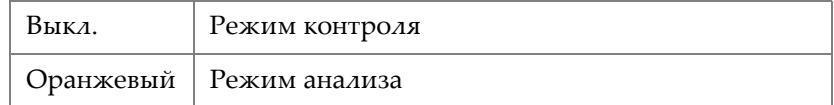

#### <span id="page-35-1"></span>**2.5.3 Индикаторы сигнализации**

Три световых индикатора сигнализации расположены в правом верхнем углу OmniScan SX. Все они мигают только красным цветом для обозначения срабатывания соответствующей сигнализации (настраивается программно).

**ПРИМЕЧАНИЕ** 

Подробнее о световых индикаторах сигнализации см. в *Руководстве по эксплуатации OmniScan MXU*.
# **2.6 Левая панель**

На левой панели OmniScan SX (см. Рис[. 2-2](#page-36-0) на стр. 29) находятся различные порты входа и выхода.

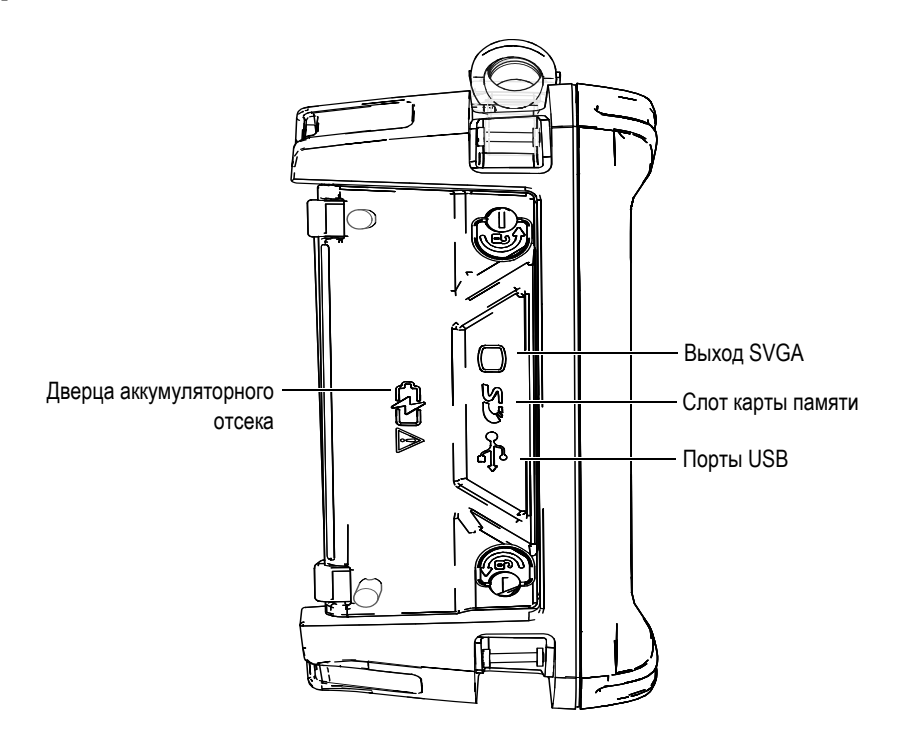

**Рис. 2-2 Левая панель OmniScan SX**

<span id="page-36-0"></span>Дверца аккумуляторного отсека

Это дверца доступа к аккумуляторному отсеку. Замена аккумуляторных батарей описывается в разделе [3.4.2.3](#page-52-0) на стр. 45.

Выход SVGA

К этому разъему (DB-15) можно подключить внешний монитор VGA или SVGA.

Слот карты памяти

Слот для карты памяти Secure Digital High Capacity (SDHC). (Для получения оптимальных результатов рекомендуется использовать карты памяти Lexar.)

### Порты USB (2)

Порты USB (см. Рис[. 2-2](#page-36-0) на стр. 29) служат для подсоединения внешних устройств USB, таких как внешние клавиатуры, запоминающие устройства и принтеры.

# **2.7 Правая панель**

На правой панели OmniScan SX (см. Рис[. 2-3](#page-37-0) на стр. 30) находится разъем питания постоянного тока.

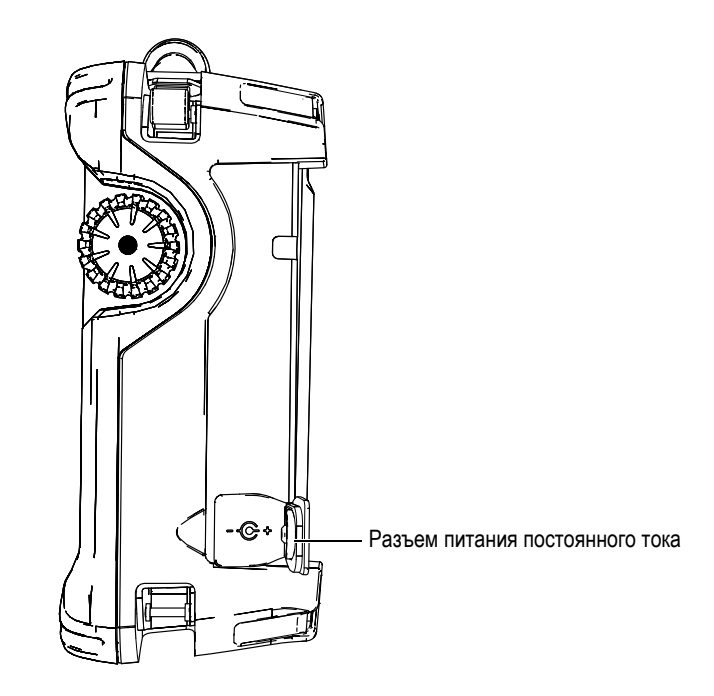

**Рис. 2-3 Правая панель OmniScan SX**

<span id="page-37-0"></span>Разъем питания постоянного тока

Служит для подсоединения внешнего адаптера постоянного тока к прибору OmniScan SX.

# **2.8 Верхняя панель**

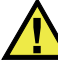

# ВНИМАНИЕ

- Во избежание поражения электрическим током не прикасайтесь к внутренним контактам разъемов. На внутреннем контакте УЗ-разъемов может присутствовать напряжение до 340 В, а на разъеме ФР - до 115 В. Предупреждающий знак рядом с разъемами УЗ и ФР обращает внимание на риск поражения электротоком.
- Для подсоединенных к OmniScan SX преобразователей необходимо обеспечить усиленную изоляцию.

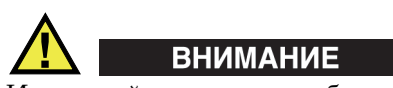

Используйте только преобразователи Olympus.

На верхней панели OmniScan SX находятся четыре разъема (см. Рис[. 2-4](#page-39-0) на стр. 32).

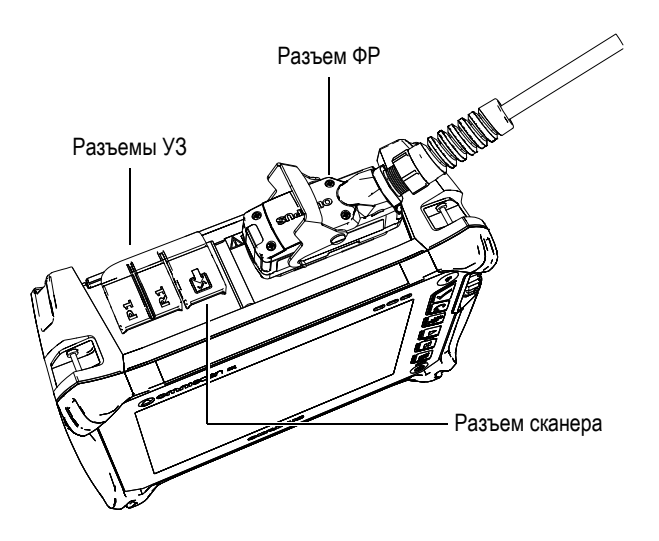

**Рис. 2-4 Верхняя панель OmniScan SX (показан OmniSX-PA1664PR)**

<span id="page-39-0"></span>P1 (разъем УЗ)

Разъем LEMO используется для передачи ультразвуковых сигналов при контроле раздельно-совмещенным ПЭП.

R1 (разъем УЗ)

Разъем LEMO используется для приема ультразвуковых сигналов при контроле раздельно-совмещенным ПЭП.

Разъем сканера

Служит для выхода сигнализации и входа сигнала управления.

Разъем ФР

Используется для подключения ФР-преобразователя.

Совместимые разъемы ПЭП изображены на Рис[. 2-5](#page-40-0) на стр. 33.

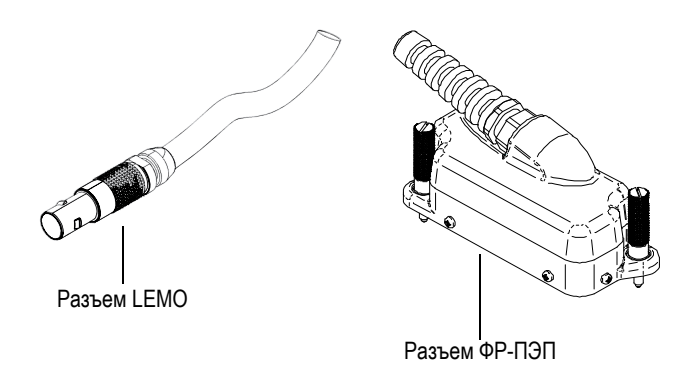

**Рис. 2-5 Разъемы LEMO и ФР-ПЭП**

# <span id="page-40-0"></span>**2.9 Задняя панель**

На задней панели прибора расположены радиатор и подставка (см. Рис[. 2-6](#page-41-0) на [стр](#page-41-0). 34).

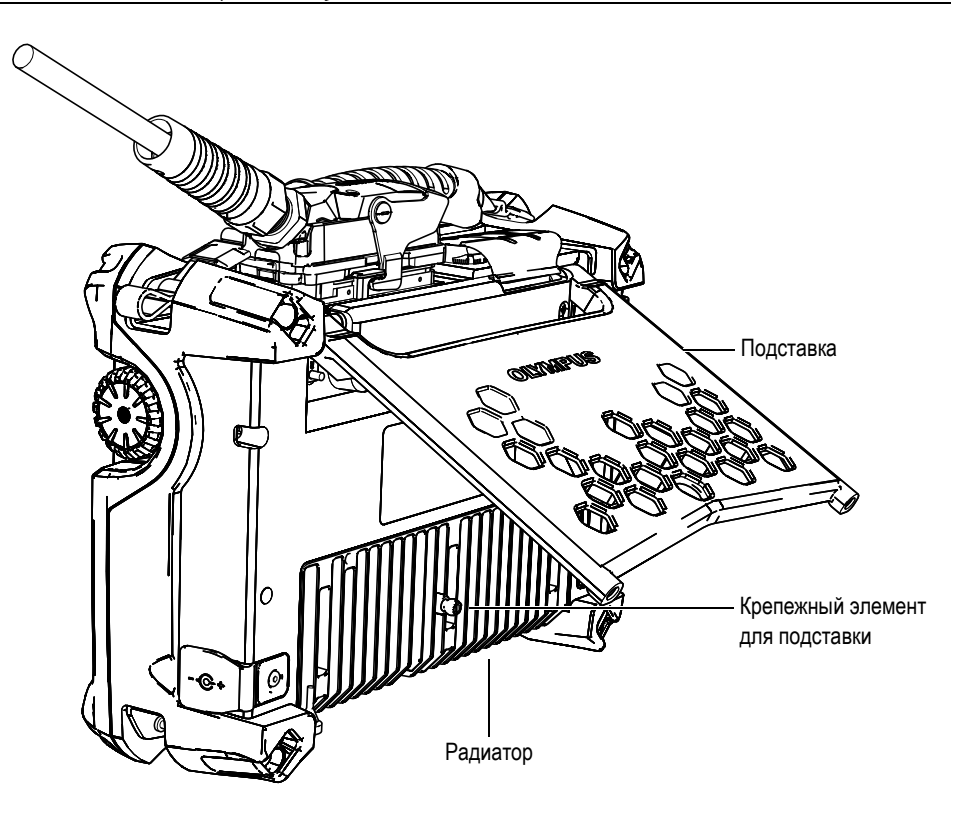

**Рис. 2-6 Задняя панель OmniScan SX**

<span id="page-41-0"></span>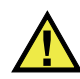

# **ВНИМАНИЕ**

- Во избежание падения прибора с рабочей поверхности, подставка должна быть максимально раскрыта.
- Во избежание травм не помещайте пальцы между подставкой и стенкой прибора.
- При неосторожном складывании прибора можно получить травму.
- Во избежание повреждения прибора или получения травмы не используйте подставку для прибора в качестве ручки (рукоятки).

На задней панели прибора находятся два фиксирующих отверстия, которые могут использоваться для дополнительного крепления (см. Рис[. 2-7](#page-42-0) на стр. 35 и Рис[. 2-8](#page-43-0) на стр. 36).

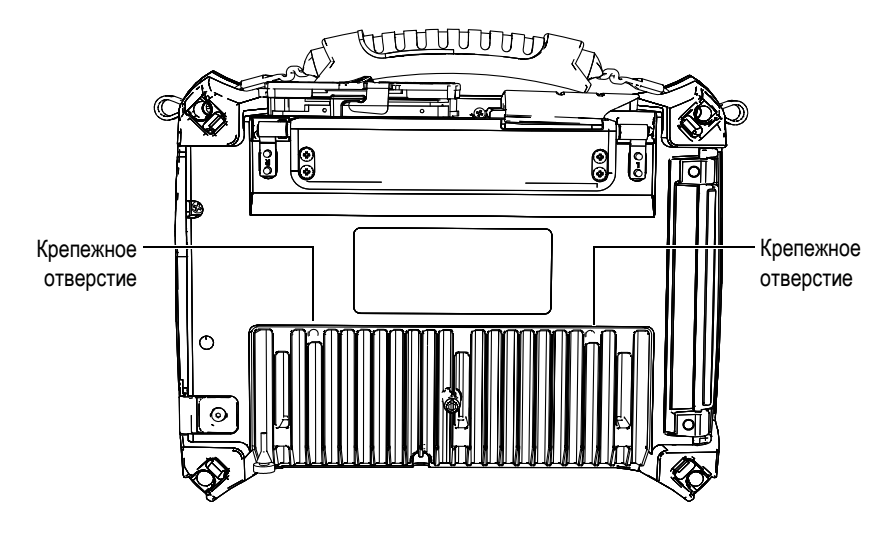

<span id="page-42-0"></span>**Рис. 2-7 Крепежные отверстия**

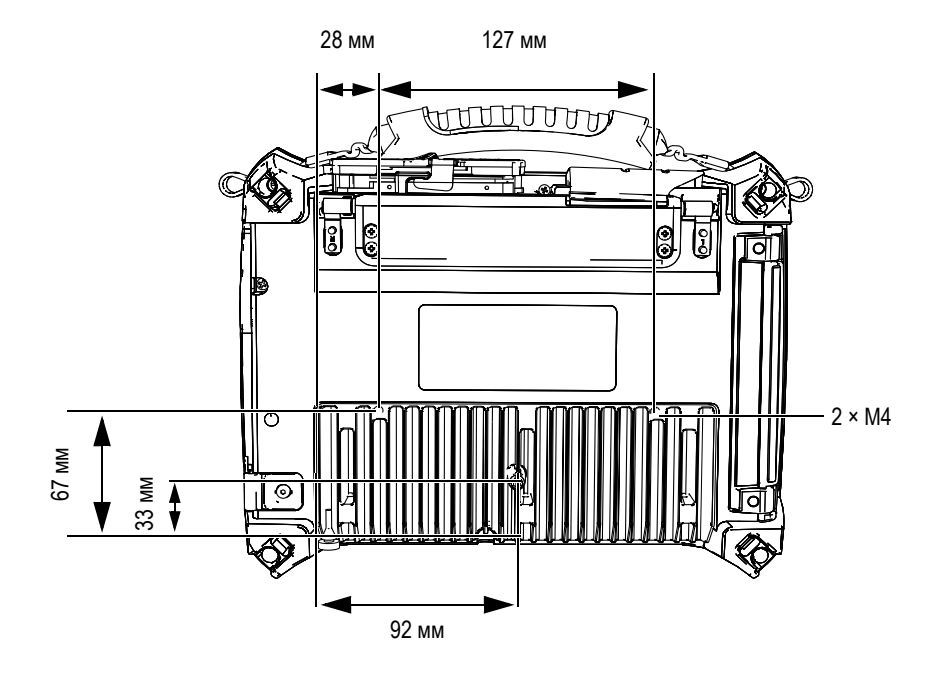

**Рис. 2-8 Расположение фиксирующего отверстия**

<span id="page-43-0"></span>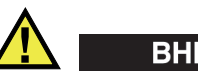

# **ВНИМАНИЕ**

Во избежание повреждения оборудования соблюдайте приведенные ниже инструкции при креплении OmniScan SX к любой поверхности или при подсоединении к прибору комплектующих.

- Используйте болты M4 × 0,7 мм с глубиной проникновения 8 мм.
- Убедитесь, что воздух свободно циркулирует между радиатором OmniScan SX и поверхностью (или прикрепленной деталью).
- При размещении OmniScan SX на поверхности:
	- Всегда используйте фиксирующие отверстия.
	- Убедитесь, что площадь контакта между опорной поверхностью и прибором составляет как минимум 12 мм в диаметре (см. Рис[. 2-9](#page-44-0) на стр. 37).

• Прикрепляйте комплектующие весом не более 3,4 кг (вес прибора OmniScan SX).

<span id="page-44-0"></span>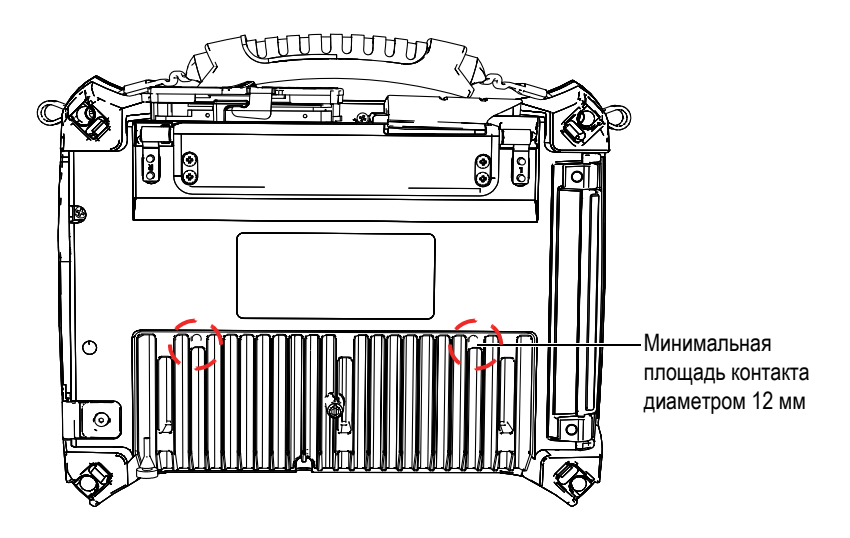

**Рис. 2-9 Контактная поверхность**

# **3. Основы эксплуатации**

В этой главе приводятся основные принципы и процедуры работы с прибором OmniScan SX.

### **3.1 Включение и выключение OmniScan SX**

В данном разделе вы узнаете, как правильно включать и выключать прибор OmniScan SX.

#### **Включение прибора**

 Нажмите и удерживайте клавишу питания в течение одной секунды. Система запускается и производит проверку памяти.

#### **ПРИМЕЧАНИЕ**

Если в системе возникает неполадка во время включения, индикатор питания укажет характер неполадки при помощи цветового кода (см. "[Индикатор](#page-34-0) [питания](#page-34-0)" в разделе 2.5 на [стр](#page-34-1). 27).

#### **Выключение прибора**

1. Нажмите клавишу питания. Появится сообщение «Выберите команду» (см. Рис[. 3-1](#page-47-0) на стр. 40).

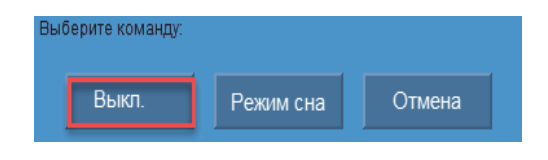

**Рис. 3-1 Кнопка Выключить**

<span id="page-47-0"></span>2. Выберите **Выкл.** (см. Рис[. 3-3](#page-48-0) на стр. 41).

В появившемся окне подтвердите, хотите ли вы сохранить настройки (см. Рис[. 3-2](#page-47-1) на стр. 40).

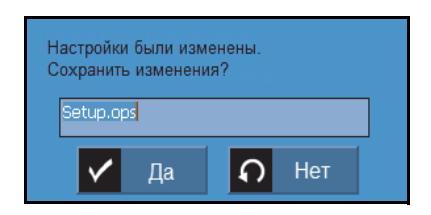

**Рис. 3-2 Сохранение настройки**

<span id="page-47-1"></span>3. Чтобы сохранить изменения, нажмите **Да**.

### **ПРИМЕЧАНИЕ**

Вы также можете выключить OmniScan SX, нажав на клавишу питания и удерживая ее в течение десяти секунд. В таком случае ваши настройки не будут сохранены.

# **3.2 Спящий режим**

Если прибор OmniScan SX не используется, он может перейти в спящий режим для снижения энергопотребления.

#### **Погружение прибора в спящий режим**

1. На включенном OmniScan SX нажмите клавишу питания.

Появится сообщение «Выберите команду» (см. Рис[. 3-3](#page-48-0) на стр. 41).

2. Выберите **Режим сна**.

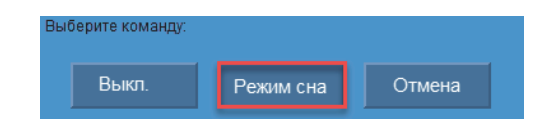

**Рис. 3-3 Выбор режима сна**

<span id="page-48-0"></span>3. Чтобы выйти из режима сна, нажмите клавишу питания. Прибор OmniScan SX возвращается в исходное состояние (режим контроля или анализа).

### **3.3 Режим автоматического запуска**

OmniScan SX имеет автоматический режим запуска: автозагрузка. Режим автозагрузки используется для удаленного запуска прибора OmniScan SX. При активированном режиме автозагрузки нет необходимости нажимать на клавишу питания для запуска прибора OmniScan SX. OmniScan SX включается автоматически при подсоединении к адаптеру питания постоянного тока. Этот режим отключен по умолчанию.

#### **Активация режима автозагрузки**

- 1. Выключите прибор OmniScan SX, извлеките батареи, а затем отсоедините адаптер питания постоянного тока.
- 2. Нажмите и удерживайте клавишу питания.
- 3. Подсоедините OmniScan SX к адаптеру питания постоянного тока.
- 4. Подождите, пока индикатор питания не мигнет два раза, затем отпустите клавишу питания.
- 5. Чтобы выйти из режима автозагрузки, повторите шаги 1 4.

# **3.4 Электропитание**

Портативный прибор OmniScan SX питается от литий-ионных батарей или от адаптера постоянного тока.

# **3.4.1 Адаптер питания постоянного тока**

Прибор OmniScan SX может работать от сети переменного тока при помощи адаптера питания постоянного тока (Арт.: OMNI-A-AC [U8767093]). OMNI-A-AC имеет универсальный разъем питания переменного тока, подходящий для любого напряжения: 100 - 120 В или 200 - 240 В, при частоте 50 - 60 Гц.

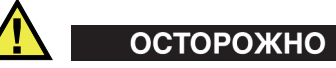

Адаптер питания постоянного тока предназначен только для использования внутри помещения.

#### **Подключение прибора к электросети**

1. Подсоедините кабель питания переменного тока к адаптеру питания постоянного тока (Арт.: OMNI-A-AC [U8767093]) и к нужной розетке электропитания.

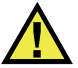

# **ВНИМАНИЕ**

- Используйте только шнур питания, поставляемый вместе с прибором OmniScan SX. Не используйте этот шнур с другими изделиями.
- Прибор OmniScan SX должен быть подсоединен только к источнику питания соответствующего типа, указанному на наклейке с информацией. Поэтому используйте только прилагаемый к OmniScan SX источник питания.
- 2. На правой панели прибора OmniScan SX поднимите резиновую заглушку, закрывающую разъем питания постоянного тока (см. Рис[. 3-4](#page-50-0) на стр. 43).

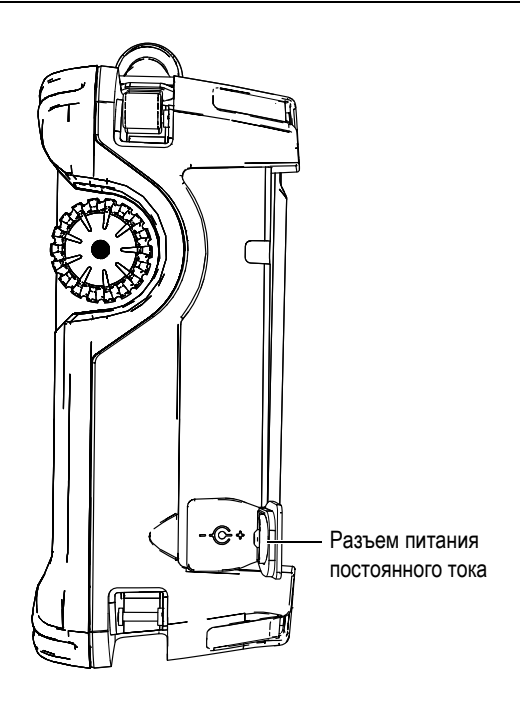

**Рис. 3-4 Разъем питания постоянного тока OmniScan SX**

- <span id="page-50-0"></span>3. Подсоедините адаптер питания постоянного тока к разъему питания постоянного тока OmniScan SX (см. Рис[. 3-4](#page-50-0) на стр. 43).
- 4. Нажмите на клавишу питания, чтобы включить OmniScan SX.

### **3.4.2 Литий-ионная батарея**

OmniScan SX вмещает одну литий-ионную батарею (Арт.: OMNI-A-BATT [U8760010]). Литий-ионную батарею можно устанавливать и извлекать, не выключая прибор, если имеется другой действующий источник электропитания (адаптер питания постоянного тока).

В приборе OmniScan SX также установлен литиевый дисковый элемент питания, который обычному пользователю менять не требуется. Дисковый элемент питания служит для питания часов и основной платы прибора.

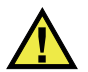

**ВНИМАНИЕ** 

Используйте с прибором только батарею Olympus (Арт.: OMNI-A-BATT [U8760010]).

### **3.4.2.1 Индикаторы состояния батарей**

Индикаторы состояния батарей, расположенные в верхнем левом углу экрана, указывают на количество заряда, оставшегося в каждой батарее, одним из следующих способов (см. Рис[. 3-5](#page-51-0) на стр. 44):

- Оставшееся время работы показано на индикаторе состояния батареи. Работа OmniScan SX должна продолжаться примерно 15 минут, прежде чем он сможет точно отобразить эту информацию.
- Индикатор заряда (строка внутри индикатора) показывает примерное количество заряда, оставшегося в батарее.

При попытке включить OmniScan SX, используя батарею с недостаточным количеством заряда, индикатор заряда мигает красным цветом в течение примерно трех секунд. Для работы с OmniScan SX следует заменить батарею или подключить адаптер питания постоянного тока.

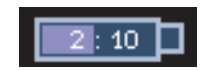

**Рис. 3-5 Состояние заряда батареи**

### <span id="page-51-0"></span>**3.4.2.2 Разрядка батареи**

Индикатор состояния батареи отображает количество времени, требуемого на разрядку соответствующей батареи.

Программное обеспечение OmniScan SX сообщает пользователю об оставшемся заряде. Варианты показаний индикатора приводятся в [Табл](#page-52-1). 5 на стр. 45.

<span id="page-52-1"></span>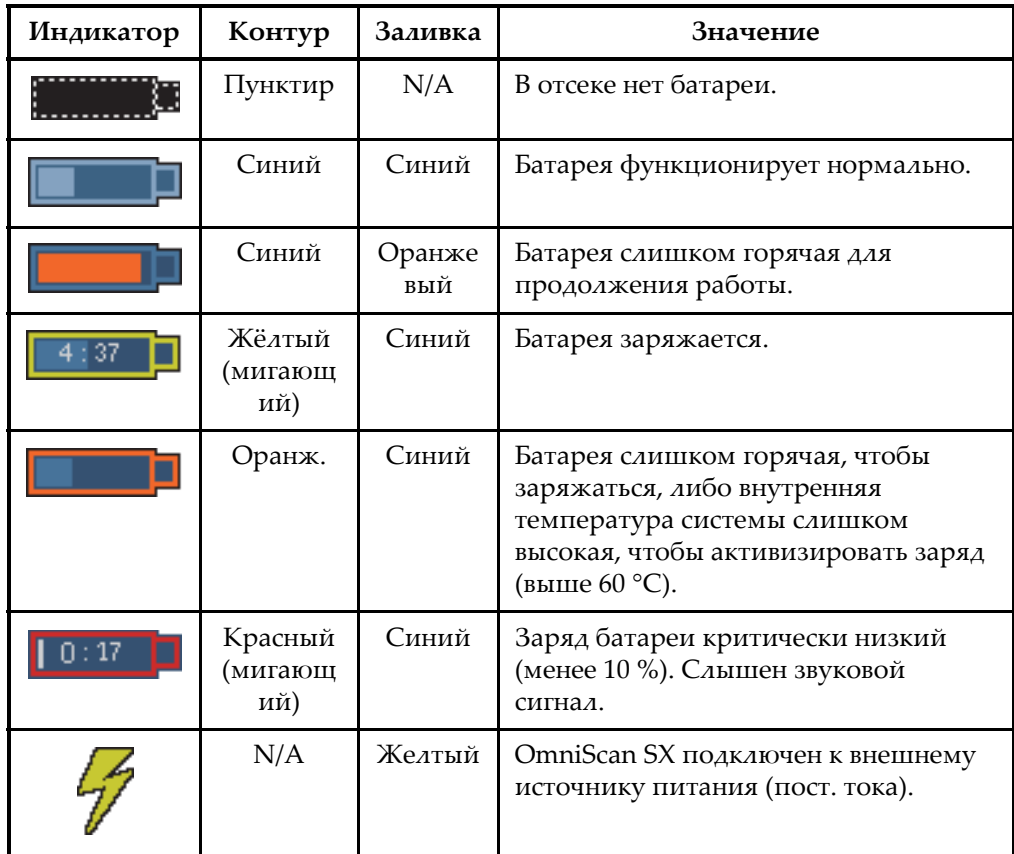

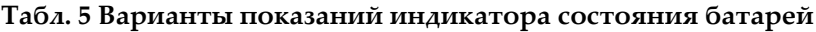

### <span id="page-52-0"></span>**3.4.2.3 Замена батареи**

### **Замена батареи**

- 1. На левой панели прибора поверните оба фиксатора, чтобы открыть аккумуляторный отсек.
- 2. Потяните за ленту, чтобы извлечь батарею (см. Рис[. 3-6](#page-53-0) на стр. 46).

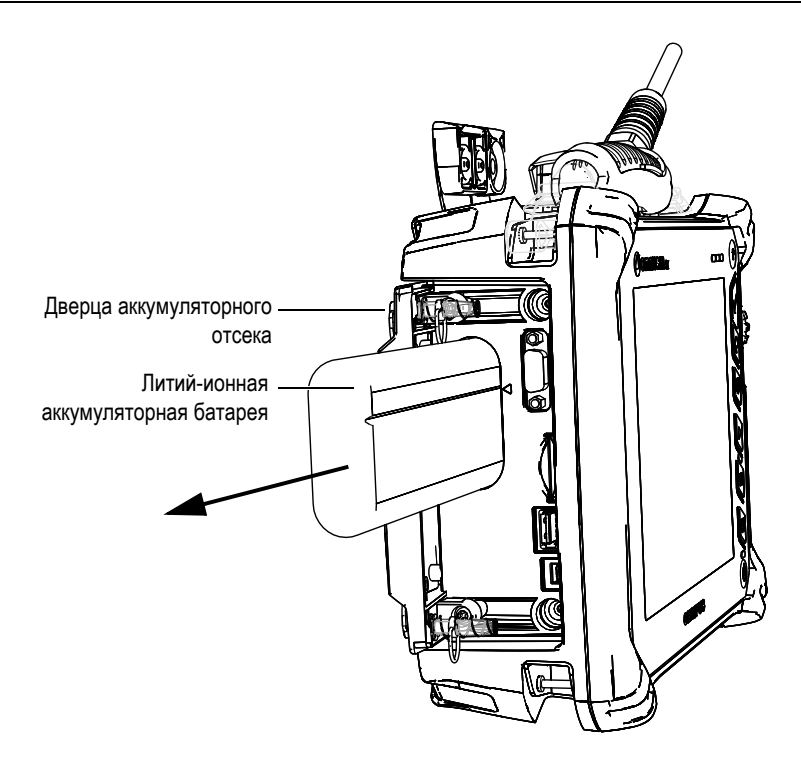

**Рис. 3-6 Извлечение литий-ионной батареи**

- <span id="page-53-0"></span>3. Вставьте новую батарею. Убедитесь, что выемка на батарее совпадает с выступом внутри отсека.
- 4. Закройте дверцу аккумуляторного отсека.

Батареи заряжаются внутри OmniScan SX, когда он подключен к адаптеру постоянного тока. Подключение к адаптеру автоматически начинает процесс зарядки. Батарею также можно заряжать с помощью внешнего зарядного устройства.

### **3.4.2.4 Зарядка батареи**

### **Зарядка батареи OmniScan SX**

 Подсоедините OmniScan SX к адаптеру питания постоянного тока. Зарядка батареи производится следующим образом:

• OmniScan SX выключен:

Когда OmniScan SX подсоединен к источнику питания и выключен, он автоматически заряжает батарею.

Во время зарядки батареи световой индикатор питания мигает оранжевым цветом. Когда зарядка завершена, индикатор питания загорается непрерывным оранжевым цветом. Батарея заряжается из полностью разряженного состояния (остаточный заряд менее 5 %) до 3 часов.

• OmniScan SX включен:

Когда OmniScan SX подсоединен к источнику питания и включен, он автоматически заряжает батарею. Индикатор заряжаемой батареи зеленый.

Поскольку OmniScan SX работает, от источника постоянного тока поступает меньше электроэнергии на подзарядку батареи. Поэтому на зарядку полностью разряженной батареи может потребоваться до 8 часов. Подробнее о состоянии заряда батарей см. в [Табл](#page-52-1). 5 на стр. 45.

• OmniScan SX в спящем режиме:

Когда OmniScan SX подсоединен к источнику питания и находится в спящем режиме, он автоматически заряжает батарею. Индикатор батареи мигает зеленым и оранжевым цветом. По завершении заряда индикатор питания загорается зеленым цветом.

### <span id="page-54-0"></span>**3.4.2.5 Оптимизация работы литий-ионных батарей**

В этом разделе описываются правила эксплуатации литий-ионных батарей и правила их технического обслуживания.

#### **Хранение перезаряжаемых батарей**

1. Чтобы обеспечить оптимальный срок службы батареи OmniScan SX, полностью разрядите ее, прежде чем заряжать. Избегайте длительных периодов бездействия батареи. Olympus рекомендует использовать батарею минимум раз в две-три недели. Если батарея не использовалась в течение долгого периода времени, следует выполнить процедуру «Новая [батарея](#page-55-0)» (стр. [48](#page-55-0)).

Если вы не планируете работать с прибором OmniScan SX в течение трех или более недель, зарядите батарею до 40 - 80 % (три-четыре полоски на индикаторе заряда батареи), извлеките ее из прибора и храните в чистом, прохладном и сухом месте.

### **ПРИМЕЧАНИЕ**

Даже тогда, когда OmniScan SX выключен и отсоединен от источника питания, он использует небольшой объем питания от батареи, вследствие чего батарея может полностью разрядиться в течение 3 месяцев при комнатной температуре  $(25 °C)$ .

- 2. Так как литий-ионные батареи со временем саморазряжаются, не забывайте проверять оставшийся заряд любых хранящихся батарей примерно раз в месяц, чтобы убедиться, что оставшийся заряд батарей составляет 40 - 80 %; если уровень заряда батарей ниже указанного, перезарядите их. Батарея может стать полностью нерабочей, если ее заряд упадет ниже критического уровня (менее 1 %).
- 3. После продолжительного периода хранения батареи следует перезарядить перед использованием.

#### <span id="page-55-0"></span>**Новая батарея**

- 1. Каждый раз, когда вы приобретаете новую перезаряжаемую батарею, используйте ее 4 - 8 раз подряд с OmniScan SX, и обязательно каждый раз полностью разряжайте и перезаряжайте ее после использования. Это позволит ей достичь максимальной емкости и обеспечит максимальный срок службы.
- 2. Полезно полностью разряжать и перезаряжать батарею после первых 10 15 периодов стандартного использования (или после двух - трех недель работы) с целью разрядить батарею, поддерживая таким образом оптимальную продолжительность работы батареи и срок ее службы.
- 3. Частое переключение от питания внешним источником постоянного тока и питанием от батареи, и наоборот, может привести к сокращению срока службы батареи, так как количество возможных циклов зарядки/разрядки ограничено (примерно 300 циклов). Имейте в виду, что даже частичная разрядка и перезарядка батареи соответствует одному циклу.
- 4. Для увеличения срока службы батареи, перед зарядкой разряжайте батарею до полного отключения прибора или пока вы не увидите предупреждение о низком уровне заряда батареи. Чтобы зарядка батареи занимала меньше времени, заряжайте батарею при выключенном OmniScan SX или при помощи внешнего зарядного устройства, если оно имеется.

### **3.4.2.6 Утилизация использованной батареи**

Несмотря на то, что в литий-ионных батареях отсутствуют экотоксичные элементы, такие как свинец или кадмий, их необходимо утилизировать согласно местному регламенту. Батарея должна быть утилизирована в разряженном виде, во избежание нагрева и согласно требованиям Европейской директивы об утилизации электрического и электронного оборудования (WEEE). Обратитесь к местному дистрибьютеру Olympus за информацией о системе возврата или об утилизации токсичных отходов в вашей стране.

### **3.4.2.7 Предупреждения**

Внимательно прочтите приведенные ниже предупреждения и неукоснительно следуйте им.

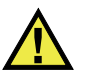

# ОСТОРОЖНО

- Не допускайте открытия, раздавливания или прокалывания батарей. Это может привести к травме.
- Не сжигайте батареи. Храните батареи вдали от огня и других источников тепла. Воздействие избыточного тепла (свыше 80 °C) может стать причиной взрыва и повлечь за собой серьезные травмы.
- Не допускайте падения, ударов или другого некорректного обращения с батареями, так как это может повредить внутренние едкие и взрывоопасные элементы.
- Не замыкайте клеммы батареи. Короткое замыкание может стать причиной травмы и привести к серьезному повреждению батареи, что сделает ее нефункциональной.
- Предохраняйте батарею от воздействия влаги или дождя; это может привести к удару током.
- Для зарядки батареи используйте только зарядное устройство, рекомендованное Olympus.
- Подзаряжайте батарею только в том случае, если при нажатии кнопки проверки емкости на батарее зажигаются индикаторы. Подзаряжать ее, если индикаторы не зажигаются, может быть опасно.
- Не храните батареи с зарядом менее 40 %. Перед хранением зарядите батареи, если в них осталось 40 - 80 % заряда.
- Во время хранения поддерживайте заряд батареи на уровне 40 80 %.

• Не оставляйте батарею внутри OmniScan SX на время хранения прибора.

# **3.5 Подсоединение внешних устройств**

В этом разделе приводится описание внешних устройств, которые можно использовать с OmniScan SX.

#### **Зажимные ферритовые фильтры**

Перед использованием OmniScan SX наденьте ферритовые фильтры (поставляются вместе с прибором) на кабели внешних устройств, которые будут подсоединены к прибору. Возможно использование следующих внешних устройств:

- УЗ-преобразователи Olympus
- ФР-преобразователь Olympus
- Устройства, подключаемые к выходу VGA
- Устройства USB, подключаемые кабелем USB (принтеры, и т.д.)
- Сканер

Если ферритовые фильтры не подсоединены, OmniScan SX не будет соответствовать международным и европейским техническим стандартам в отношении электромагнитного излучения.

#### **Подсоединение ферритовых фильтров**

**BAXHO** 

- Убедитесь, что кабель не зажат между зажимными кулачками ферритового фильтра.
- Прикрепите ферритовые фильтры как можно плотнее к концам кабеля. Ферритовые фильтры эффективны только в том случае, если они непосредственно прилегают к концу кабеля, подсоединенного к OmniScan SX.
- Используйте ферритовый фильтр, соответствующий диаметру кабеля. Фильтр не должен легко скользить или туго надеваться на кабель.
- Проследите, чтобы обе части ферритового фильтра плотно закрылись до щелчка.
- 1. Прикрепите зажимной ферритовый фильтр к кабелю ультразвукового ПЭП Olympus в непосредственной близости к разъему OmniScan SX.
- 2. Прикрепите зажимной ферритовый фильтр к кабелю фазированного ПЭП Olympus в непосредственной близости к разъему OmniScan SX.
- 3. Прикрепите ферритовый фильтр к кабелю VGA в непосредственной близости к разъему OmniScan SX.
- 4. Прикрепите ферритовый фильтр к кабелю USB в непосредственной близости к разъему OmniScan SX.
- 5. Прикрепите ферритовый фильтр к кабелю интерфейса сканера в непосредственной близости к разъему (DE-15) OmniScan SX.

На Рис[. 3-7](#page-58-0) на стр. 51 и Рис[. 3-8](#page-59-0) на стр. 52 показаны разъемы для подсоединения различных кабелей к OmniScan SX и места крепления ферритовых фильтров.

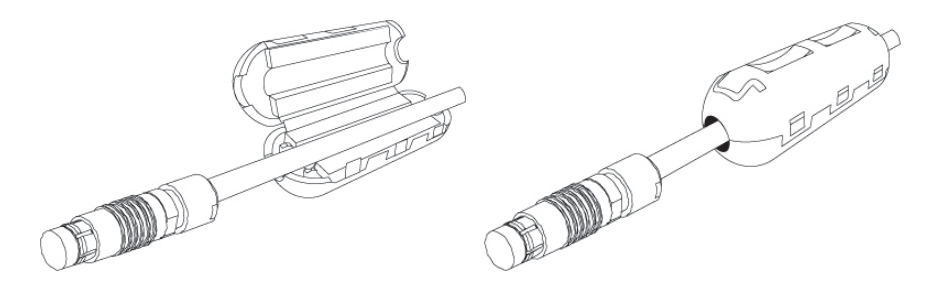

<span id="page-58-0"></span>**Рис. 3-7 Фиксирование ферритового фильтра на кабеле (кабель сканера)**

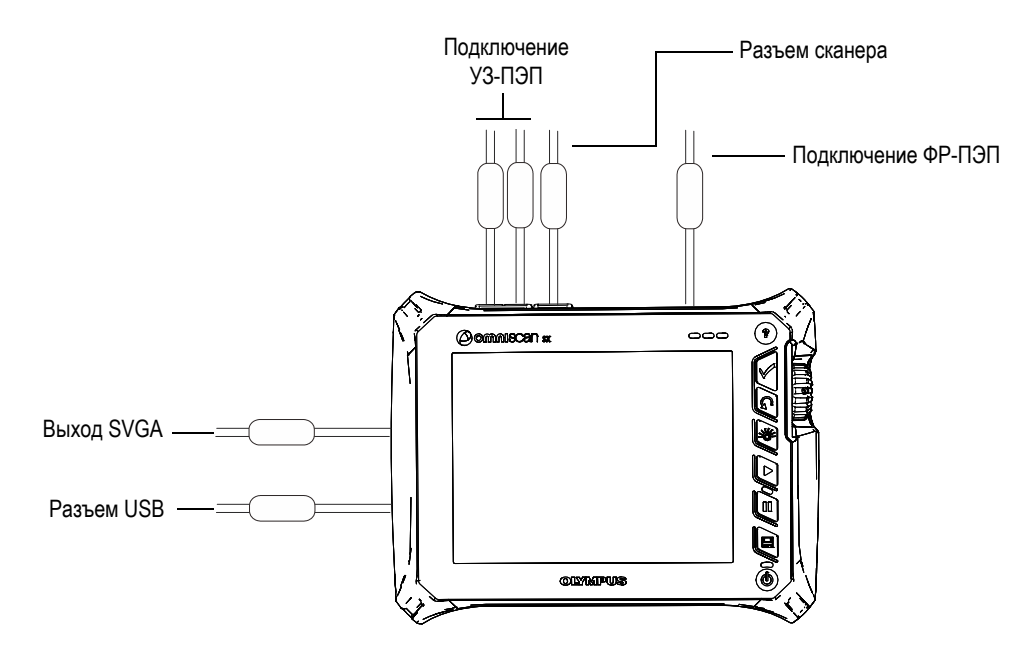

**Рис. 3-8 Схема подключений ферритовых фильтров OmniScan SX**

# <span id="page-59-0"></span>**3.6 Установка программного обеспечения OmniScan SX**

Установка ПО OmniScan SX не должна вызывать затруднений. Программное обеспечение хранится на карте памяти SDHC.

При переходе к новым версиям на экране появляется сообщение о том, что идет обновление. С вашей стороны не требуется никаких действий.

На сайте Olympus можно найти все обновления программного обеспечения и все необходимые для этого процедуры.

# **4. Техническое обслуживание**

Данная глава содержит основные операции технического обслуживания, обязательные для выполнения пользователями OmniScan SX. Меры по техобслуживанию, описанные ниже, позволяют поддерживать прибор в хорошем состоянии и продлевают срок его службы. Благодаря своей конструкции, OmniScan SX нуждается в минимальном техобслуживании. В этой главе рассматривается профилактическое обслуживание и чистка прибора.

# **4.1 Профилактическое обслуживание**

Прибор OmniScan SX не содержит большого количества движущихся деталей и поэтому нуждается только в минимальном профилактическом обслуживании. Для обеспечения правильной работы OmniScan SX требуется только регулярный осмотр.

# **4.2 Чистка прибора**

Внешние поверхности OmniScan SX при необходимости следует чистить. Данный раздел описывает процедуру чистки прибора.

### **4.2.1 Чистка корпуса**

#### **Чистка корпуса**

- 1. Убедитесь, что прибор выключен и кабель электропитания отсоединен.
- 2. Отсоедините все провода. Убедитесь, что внешние порты прибора OmniScan SX закрыты защитными заглушками.
- 3. Установите защитную крышку на разъем сканера.
- 4. Убедитесь, что аккумуляторный отсек плотно закрыт.
- 5. Чтобы восстановить изначальный вид прибора, чистите корпус мягкой тканью.
- 6. Для удаления въевшихся пятен используйте мягкую ткань, смоченную в мыльном растворе. Не используйте абразивные материалы или сильные растворители - они могут повредить отделку.
- 7. После снятия уплотнений убедитесь, что разъемы сухие, прежде чем подсоединять к ним что-либо. Если разъемы влажные, обсушите их мягкой сухой тканью или дайте им высохнуть на воздухе.

### <span id="page-61-0"></span>**4.2.2 Чистка экрана**

Никогда не используйте абразивные материалы или сильные растворители для чистки сенсорного экрана OmniScan SX. Чистите сенсорный экран при помощи влажной ткани, смоченной жидкостью для чистки лобового стекла. При необходимости удалите следы от бумажного полотенца мягкой щеткой.

# **4.3 Замена защитной пленки сенсорного экрана**

В данном разделе представлена процедура замены защитной пленки сенсорного экрана.

#### **Замена пленки сенсорного экрана**

- 1. Удалите пыль или грязь с экрана (пыль и грязь являются причиной появления пузырьков на защитной пленке). См. раздел [4.2.2](#page-61-0) на стр. 54.
- 2. Удалите ярлык, помеченный №. 1, и снимите первый слой защитного покрытия.

### **ПРИМЕЧАНИЕ**

Избегайте прикосновения к обратной стороне защитного покрытия экрана после снятия пленки. В противном случае, на ней останутся отпечатки пальцев.

3. Расположите пленку на поверхности экрана и аккуратно приклейте ее к дисплею.

4. Удалите ярлык, помеченный №. 2 и снимите второй слой защитного покрытия. Маленькие пузырьки воздуха исчезнут сами в течение 48 часов, при условии, что на дисплее нет частиц пыли.

### **COBET**

Частицы пыли можно сдуть перед наклеиванием пленки при помощи сжатого воздуха.

# **5. Устранение неисправностей**

Данная глава поможет вам устранить небольшие неполадки, которые могут возникнуть при работе с прибором OmniScan SX. Это руководство по устранению неисправностей подготовлено на основе предположения, что прибор не подвергался модификации и что все используемые кабели и разъемы изготовлены и поставлены Olympus.

# **5.1 Проблемы при включении**

Прибор OmniScan SX не включается.

#### **Возможные решения:**

- Убедитесь, что адаптер постоянного тока подсоединен как к прибору OmniScan SX, так и к розетке электропитания требуемого напряжения. Используйте только адаптер, прилагаемый к OmniScan SX.
- Убедитесь, что батарея правильно установлена в аккумуляторный отсек и заряжена минимум на  $10\,\%$ .
- Нажмите и удерживайте клавишу питания в течение трех или более секунд.

# **5.2 Проблемы зарядки батареи**

Батареи не заряжаются внутри прибора OmniScan SX.

#### **Возможные решения:**

• Убедитесь, что используемая в OmniScan SX модель батареи совместима с моделью, рекомендованной Olympus. Несовместимая батарея способна

питать прибор электроэнергией, но протокол перезарядки может ее не распознать.

- Убедитесь, что адаптер питания постоянного тока подсоединен правильно.
- Зарядите батарею с помощью внешнего зарядного устройства. Батареи заряжаются намного быстрее, если OmniScan SX не используется. И напротив, батареи заряжаются очень медленно, или не заряжаются вообще при слишком большом потреблении электроэнергии прибором.
- Выключите OmniScan SX и подождите, пока он не охладится. Зарядка батареи отключена, когда температура батареи или внутренняя температура системы слишком высока. Это состояние указано на индикаторе состояния батарей (см. описание индикатора состояния батарей в [Табл](#page-52-1). 5 на стр. 45).

# **5.3 Проблемы со сроком службы батареи**

Изменилась продолжительность заряда батареи.

#### **Возможные решения**

- Чтобы продлить срок службы батареи, перед зарядкой полностью разрядите ее.
- Раз в месяц восстанавливайте батареи при помощи внешнего зарядного устройства. Хотя литий-ионные батареи не страдают от «эффекта памяти», характерного для других типов батарей, их следует восстанавливать с целью достижения оптимальной эффективности (см. раздел [3.4.2.5](#page-54-0) на стр. 47).
- Проверьте текущую конфигурацию прибора. Может присутствовать опция или сочетание опций, в результате которых батареи разряжаются слишком быстро. Среди таких опций - яркость, уровень напряжения и частота измерения.

# **6. Технические характеристики**

<span id="page-66-0"></span>В данной главе приводятся технические характеристики OmniScan SX (см. [Табл](#page-66-0). 6 на стр. 59 и [Табл](#page-71-0). 11 на стр. 64).

| Корпус                         |                                                                            |
|--------------------------------|----------------------------------------------------------------------------|
| Размер                         | $267 \times 206 \times 91$ MM                                              |
| Bec                            | 3,4 кг (с батареей внутри)                                                 |
| Условия эксплуатации           |                                                                            |
| Диапазон рабочих<br>температур | от -10 °С до 45 °С                                                         |
| Температура хранения           | от -20 °С до 60 °С (с батареей внутри)<br>от -20 °С до 70 °С (без батареи) |
| Относительная<br>влажность     | Макс. относит. влажность 70 % при 45 °С<br>без конденсации                 |
| Высота над уровнем<br>моря     | до 2000 м                                                                  |
| Вне помещения                  | Используется только с батареей                                             |
| Нормы IP                       | Соответствует требованиям IP66                                             |
| Уровень загрязнения            | $\mathfrak{D}$                                                             |
| Категория установки            | $\mathbf{H}$                                                               |
| Батарея                        |                                                                            |
| Модель батареи                 | <b>OMNI-A-BATT [U8760010]</b>                                              |
| Тип батареи                    | Литий-ионная с функцией<br>самоконтроля                                    |
| Количество батарей             | $\mathbf{1}$                                                               |

**Табл. 6 Общие характеристики OmniScan SX** 

### **Табл. 6 Общие характеристики OmniScan SX** *(продолжение)*

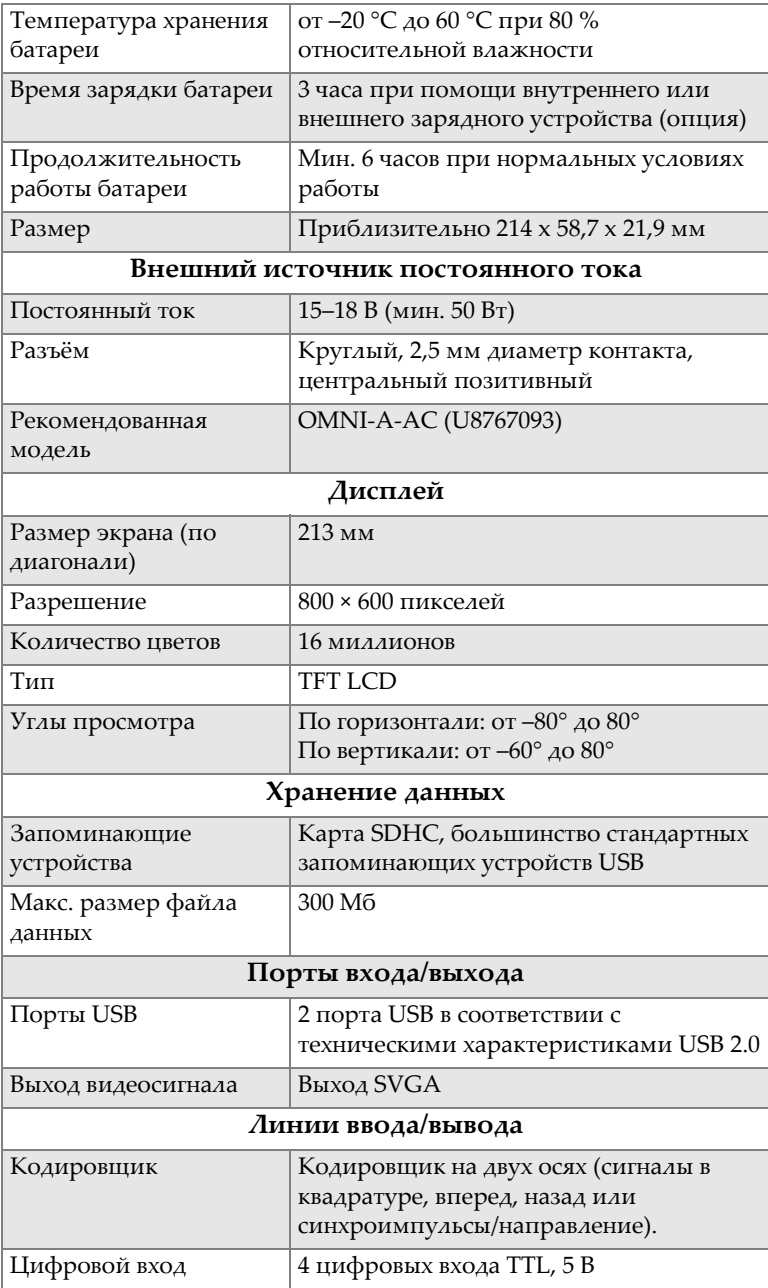

| Цифровой выход       | 3 цифровых выхода TTL, максимум 5B,    |
|----------------------|----------------------------------------|
|                      | 15 мА на выход                         |
|                      |                                        |
| Дистанционная        | Дистанционная передача данных RS-232:  |
| передача данных      | 2 последовательных порта,              |
|                      | трехпроводной RS-232                   |
|                      |                                        |
| Выключатель          | Зависит от конфигурации цифрового      |
| устройства сбора     | входа.                                 |
| данных               |                                        |
|                      |                                        |
| Выход питания        | Номинальное напряжение 5 В,            |
|                      | 500 мА (защита от короткого замыкания) |
| Вход синхроимпульсов | 5 В, вход синхроимпульсов TTL          |

**Табл. 6 Общие характеристики OmniScan SX** *(продолжение)*

### **Табл. 7 Сигнализации OmniScan SX**

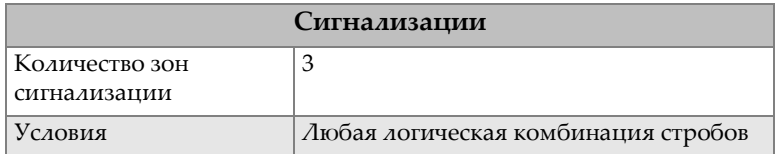

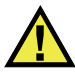

# ВНИМАНИЕ

- Во избежание поражения электрическим током не прикасайтесь к внутренним контактам разъемов. На внутреннем контакте УЗ-разъемов может присутствовать напряжение до 340 В, а на разъеме ФР - до 115 В. Предупреждающий знак рядом с разъемам преобразователя обращает внимание на риск поражения электрическим током.
- Для подсоединенных к OmniScan SX преобразователей необходимо обеспечить усиленную изоляцию.

Используйте только преобразователи Olympus. ВНИМАНИЕ

[Табл](#page-69-0). 8 на стр. 62 и [Табл](#page-69-1). 9 на стр. 62 представляют акустические характеристики генератора, приемника и формирования луча для УЗ и ФР режимов.

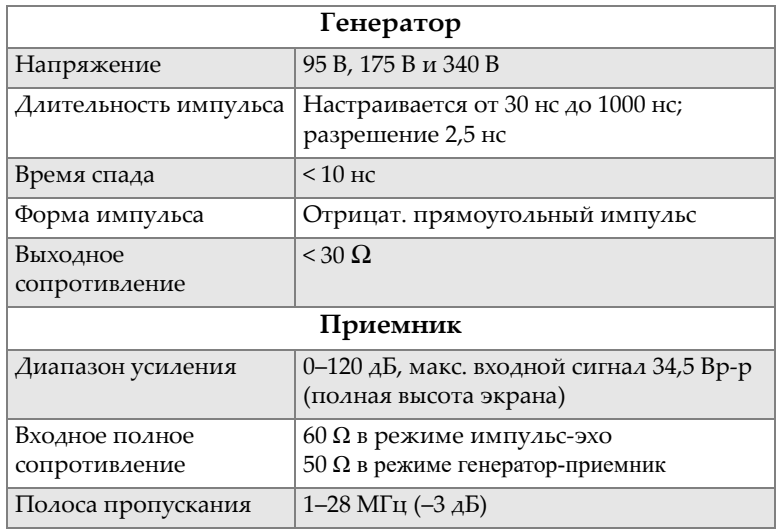

#### <span id="page-69-0"></span>**Табл. 8 Акустические характеристики — Канал УЗ, разъем УЗ**

### **ПРИМЕЧАНИЕ**

Если канал УЗ используется в режиме импульс-эхо, импульсы поступают на оба разъема: P1 и R1. При выборе режима импульс-эхо Olympus рекомендует использовать разъем P1 для подключения преобразователя.

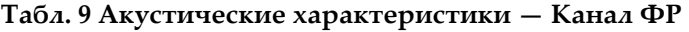

<span id="page-69-1"></span>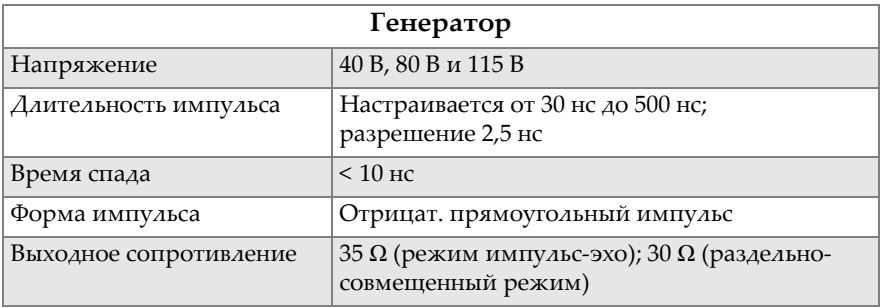

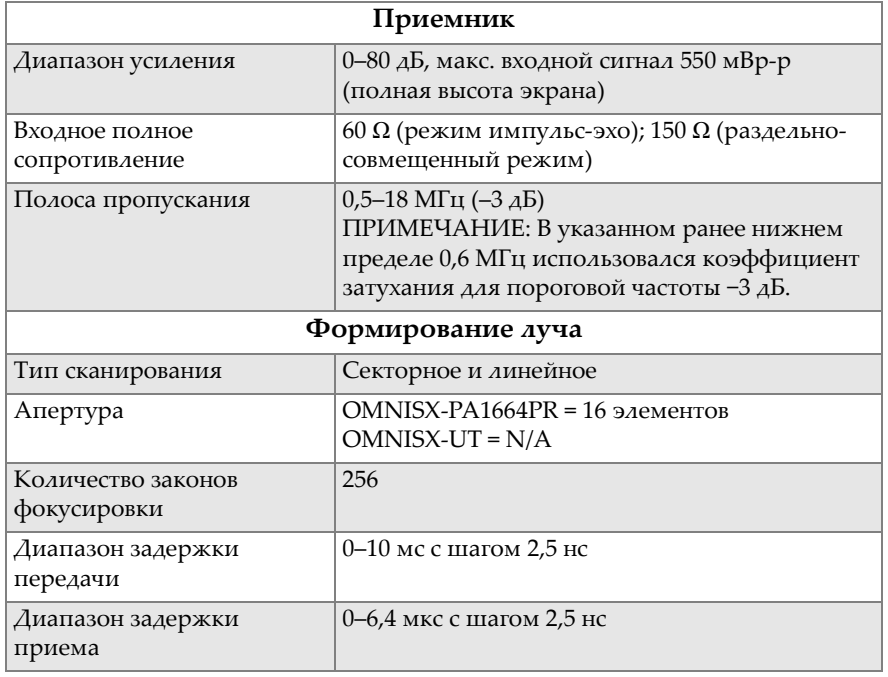

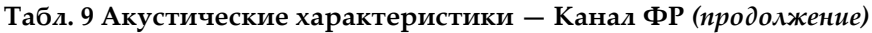

[Табл](#page-70-0). 10 на стр. 63 содержит технические характеристики сбора данных для частоты, отображения данных и синхронизации.

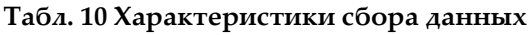

<span id="page-70-0"></span>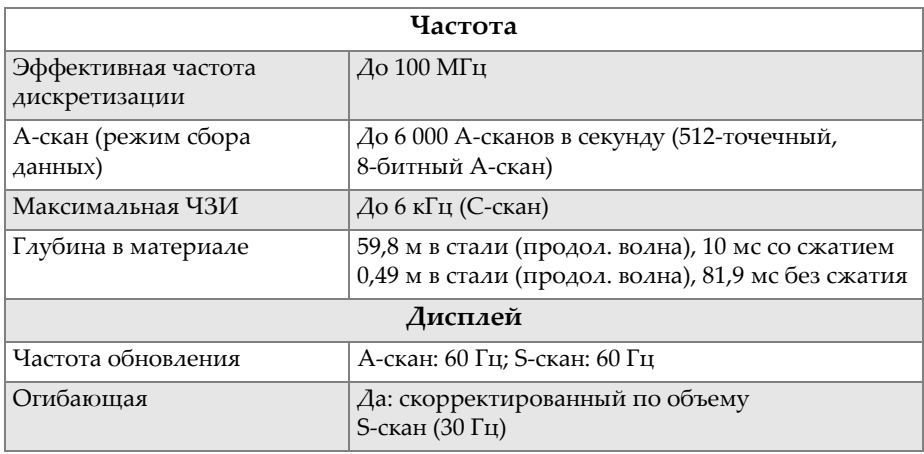

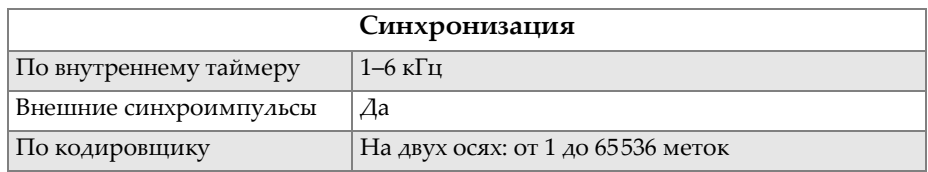

#### **Табл. 10 Характеристики сбора данных** *(продолжение)*

[Табл](#page-71-0). 11 на стр. 64 приводит технические характеристики данных обработки сигналов, ВРЧ и хранения данных.

<span id="page-71-0"></span>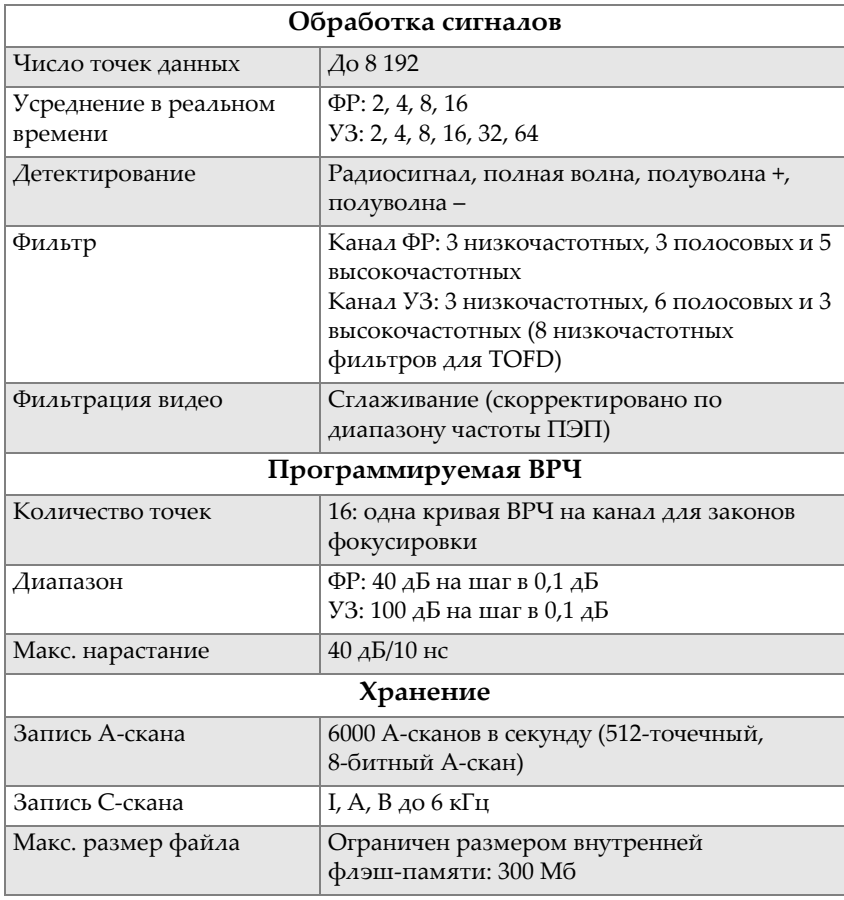

### **Табл. 11 Характеристики данных**
## **7. Разъемы**

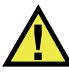

## **ОСТОРОЖНО**

Всегда используйте оборудование и комплектующие, соответствующие техническим характеристикам Olympus. Использование несовместимого оборудования может привести к неисправности/повреждению оборудования или к травме.

Данная глава представляет техническое описание разъемов и адаптера OmniScan SX.

Для каждого разъема приводится следующая информация: краткое описание, изготовитель, номер соответствующего кабельного разъема, изображение разъема, а также таблица с расположением выводов разъема.

Следующие разъемы OmniScan SX соответствуют стандартам:

- Разъем сканера
- SDHC (слот карты памяти)
- Круглый разъем электропитания, диам. 2,5 мм, 15–18 В (см. Рис[. 7-1](#page-72-0) на стр. [67](#page-72-0)).

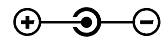

#### **Рис. 7-1 Полярность разъема электропитания**

<span id="page-72-0"></span>• USB

- VGA
- $R1$
- $\bullet$  P1
- ФР

## **7.1 Разъем сканера**

Описание

LEMO, 16-контактная розетка разъема

Производитель, номер

LEMO, EEG.1K.316.CLL

Предлагаемый кабельный разъем

LEMO, FGG.1K.316.CLAC65Z

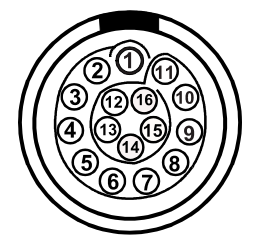

<span id="page-73-0"></span>**Рис. 7-2 Разъем LEMO сканера (со стороны контактов)**

<span id="page-73-1"></span>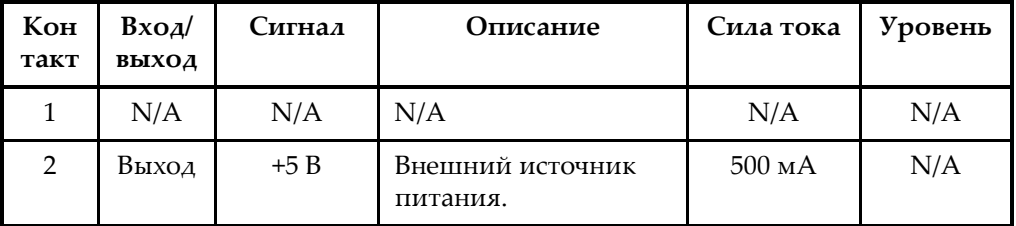

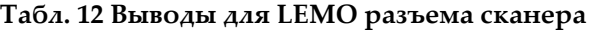

| Кон<br>такт | Bxoa/<br>выход | Сигнал | Описание                                                                                                    | Сила тока | Уровень    |
|-------------|----------------|--------|----------------------------------------------------------------------------------------------------|-----------|------------|
| 3           | Вход           | DIN1   | Цифровой вход 1.<br>Программируемый<br>вход. Может быть<br>конфигурирован для<br>др. функций. По<br>умолчанию, вход<br>деактивирован.<br>Подробнее см. в<br>Руководстве по<br>эксплуатации<br>OmniScan MXU<br>(«Конфигурирование<br>цифрового входа»).<br>Для активации входа<br>следует использовать<br>сигнал с высоким<br>напряжением и мин.<br>длительностью 50 мс. | N/A       | <b>TTL</b> |

**Табл. 12 Выводы для LEMO разъема сканера** *(продолжение)*

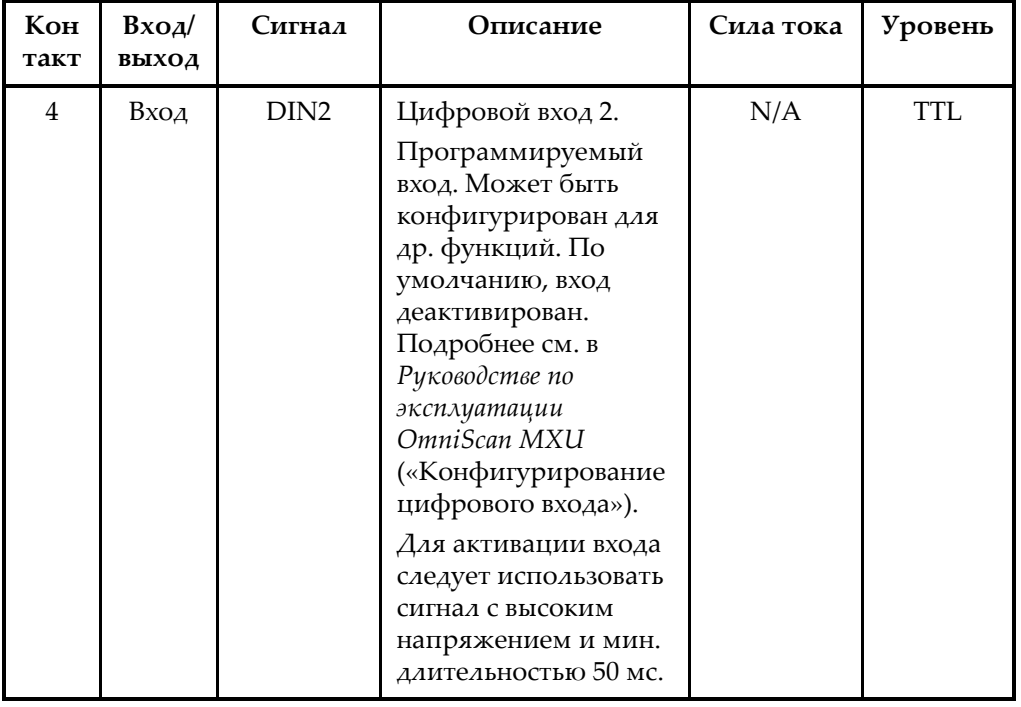

### **Табл. 12 Выводы для LEMO разъема сканера** *(продолжение)*

| Кон<br>такт | Bxoa/<br>выход | Сигнал           | Описание                                                                                                    | Сила тока | Уровень    |
|-------------|----------------|------------------|----------------------------------------------------------------------------------------------------|-----------|------------|
| 5           | Вход           | DIN <sub>3</sub> | Цифровой вход 3.<br>Программируемый<br>вход. Может быть<br>конфигурирован для<br>др. функций. По<br>умолчанию, вход<br>деактивирован.<br>Подробнее см. в<br>Руководстве по<br>эксплуатации<br>OmniScan MXU<br>(«Конфигурирование<br>цифрового входа»).<br>Для активации входа<br>следует использовать<br>сигнал с высоким<br>напряжением и мин.<br>длительностью 50 мс. | N/A       | <b>TTL</b> |

**Табл. 12 Выводы для LEMO разъема сканера** *(продолжение)*

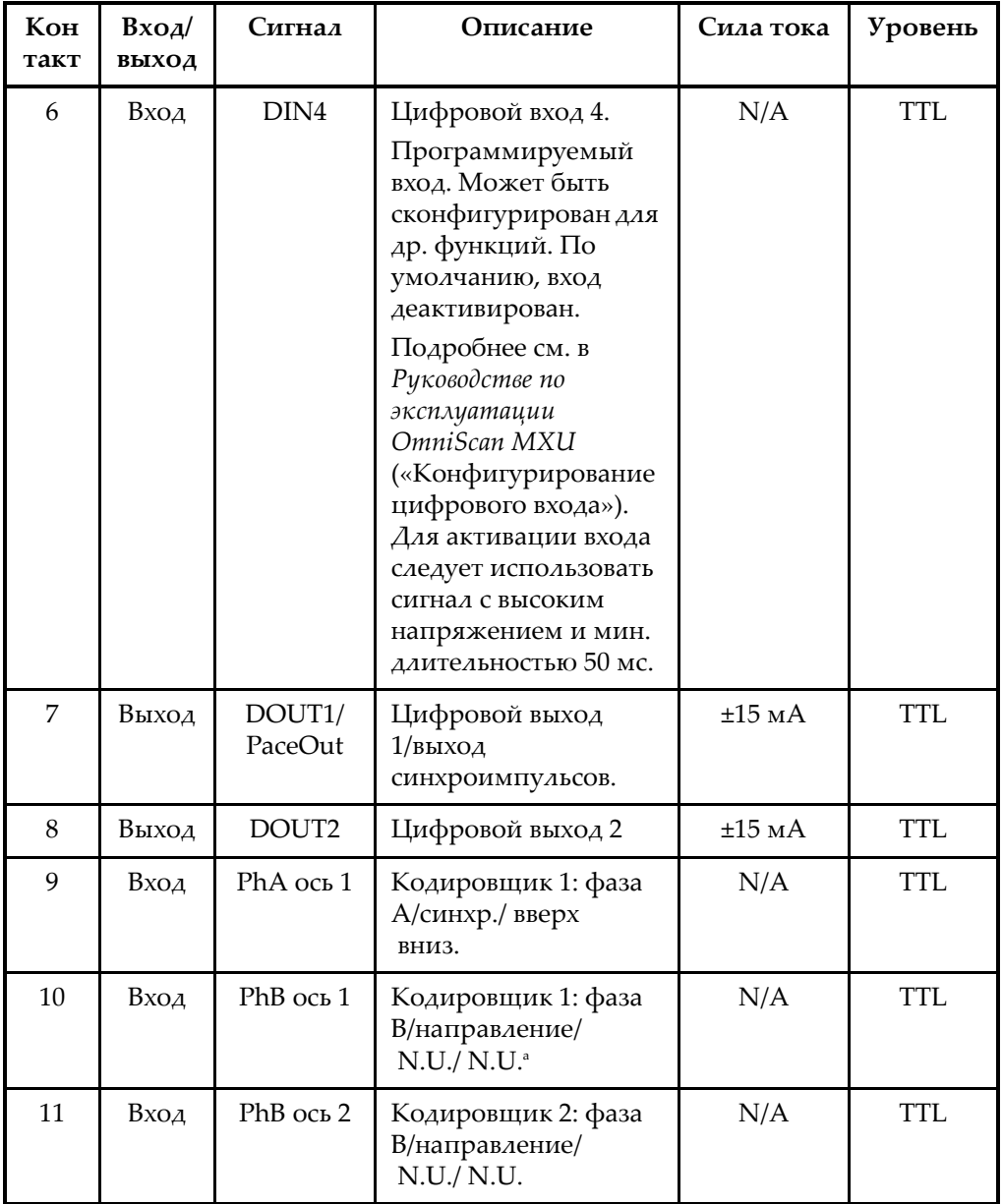

### **Табл. 12 Выводы для LEMO разъема сканера** *(продолжение)*

| Кон<br>такт | Bxoa/<br>выход | Сигнал    | Описание                                       | Сила тока   | Уровень        |
|-------------|----------------|-----------|------------------------------------------------|-------------|----------------|
| 12          | Вход           | PhA ось 2 | Кодировщик 2: фаза<br>А/синхр./ вверх<br>вниз. | N/A         | TTL            |
| 13          | Выход          | DOUT3     | Цифровой выход 3                               | $\pm 25$ MA | <b>TTL</b>     |
| 14          | Вход           | RRx       | Приемник                                       | N/A         | Порт<br>RS-232 |
| 15          | Выход          | RTx       | Tx                                             | N/A         | Порт<br>RS-232 |
| 16          |                | Gnd       | Земля                                          | N/A         | N/A            |

**Табл. 12 Выводы для LEMO разъема сканера** *(продолжение)*

a. N.U. = не используется

## **7.2 Адаптер сканера**

Кабель адаптера сканера, используемый для подсоединения сканеров с разъемом DE-15 к новому разъему LEMO для сканеров, является опцией и приобретается отдельно.

Описание

Разъем LEMO

Производитель, номер LEMO, FGG.1K.316.CLA.C65Z

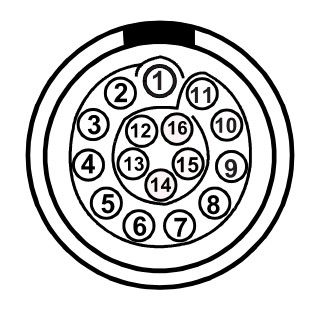

**Рис. 7-3 Разъем LEMO сканера (со стороны сварного шва)**

<span id="page-79-0"></span>Описание

Разъем DE-15

Производитель, номер Amphenol, 17EHD-015-SAA-000

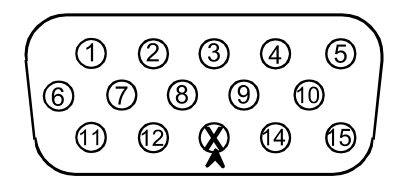

<span id="page-79-2"></span><span id="page-79-1"></span>**Рис. 7-4 Разъем DE-15 адаптера сканера (со стороны сварного шва)**

| <b>LEMO</b> | Сигнал           | <b>DE-15</b> |
|-------------|------------------|--------------|
|             | Аналоговый вход  |              |
|             | $+5B$            |              |
|             | DIN1             |              |
|             | DIN <sub>2</sub> |              |
|             | DIN <sub>3</sub> |              |

**Табл. 13 Вывод адаптера сканера [DE15 – LEMO]** 

| <b>LEMO</b> | Сигнал                    | <b>DE-15</b> |  |
|-------------|---------------------------|--------------|--|
| 6           | $N.U.^a$                  |              |  |
| 7           | DOUT1                     | 6            |  |
| 8           | DOUT2                     | 14           |  |
| 9           | PHA-1                     | 9            |  |
| 10          | PHB-1                     | 10           |  |
| 11          | PHB-2                     | 12           |  |
| 12          | PHA-2                     | 11           |  |
| 13          | Ввод разъема<br>(индекс.) | 13 (удален)  |  |
| 14          | RX                        | 7            |  |
| 15          | <b>TX</b>                 | 8            |  |
| 16          | <b>GND</b>                | 15           |  |
| Корпус      | Защитный корпус           | Корпус       |  |

**Табл. 13 Вывод адаптера сканера [DE15 – LEMO]** *(продолжение)*

a. N.U. = не используется

## **Приложение: Таблицы совместимости**

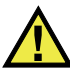

## **ОСТОРОЖНО**

Всегда используйте оборудование и комплектующие, соответствующие техническим характеристикам Olympus. Использование несовместимого оборудования может привести к неисправности/повреждению оборудования или к травме.

Данное приложение содержит перечень дополнительных комплектующих и программное обеспечение, совместимые с прибором OmniScan SX (см. [Табл](#page-82-0). 14 на [стр](#page-82-0). 75 и [Табл](#page-83-0). 15 на стр. 76).

### **BAXHO**

В [Табл](#page-82-0). 14 на стр. 75 представлены версии программного обеспечения, доступные на период издания руководства. Последующие версии ПО будут также совместимы с данным прибором.

#### **Табл. 14 Совместимость программного обеспечения OmniScan SX**

<span id="page-82-0"></span>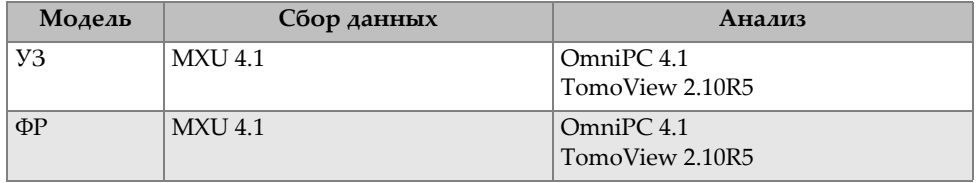

<span id="page-83-0"></span>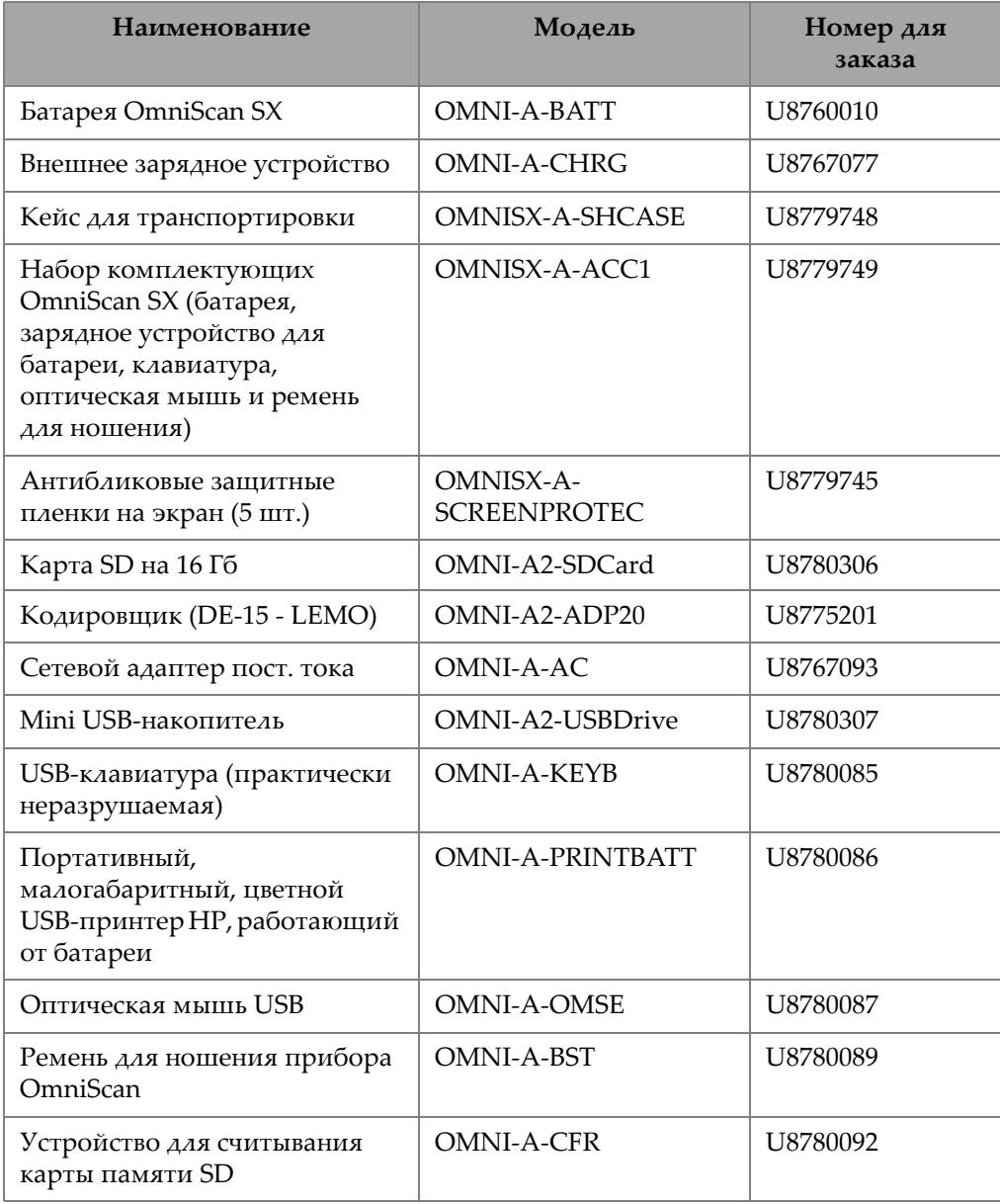

### **Табл. 15 Совместимость комплектующих**

# **Список иллюстраций**

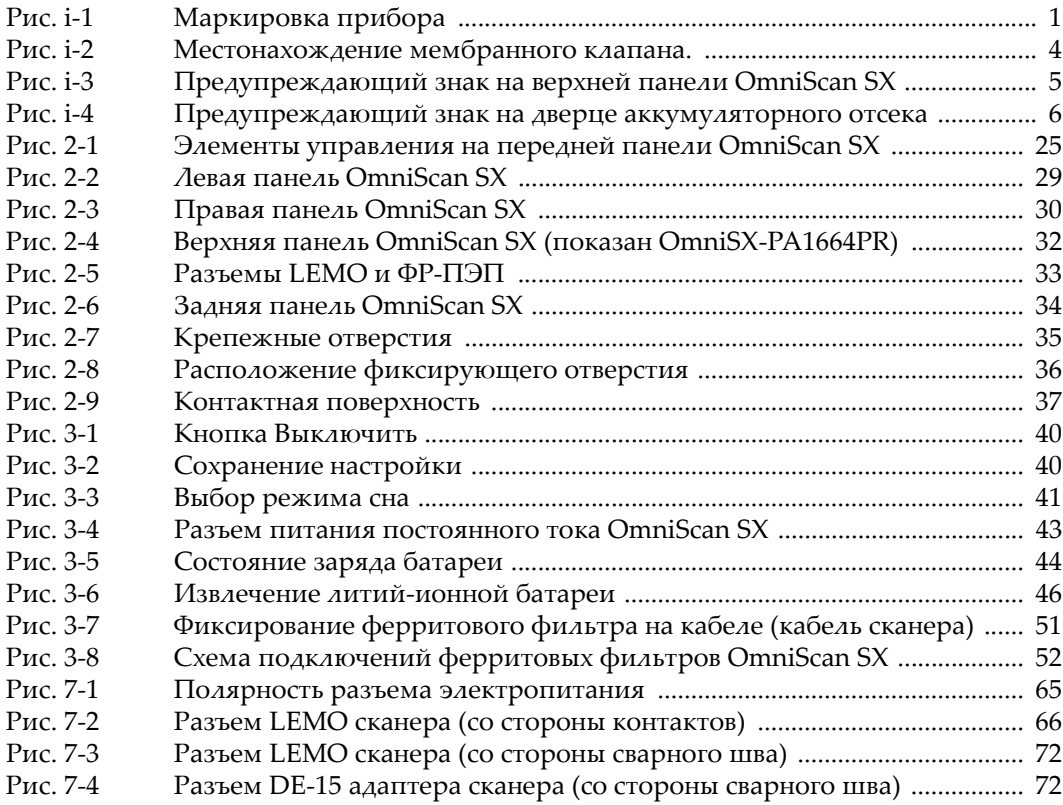

# **Список таблиц**

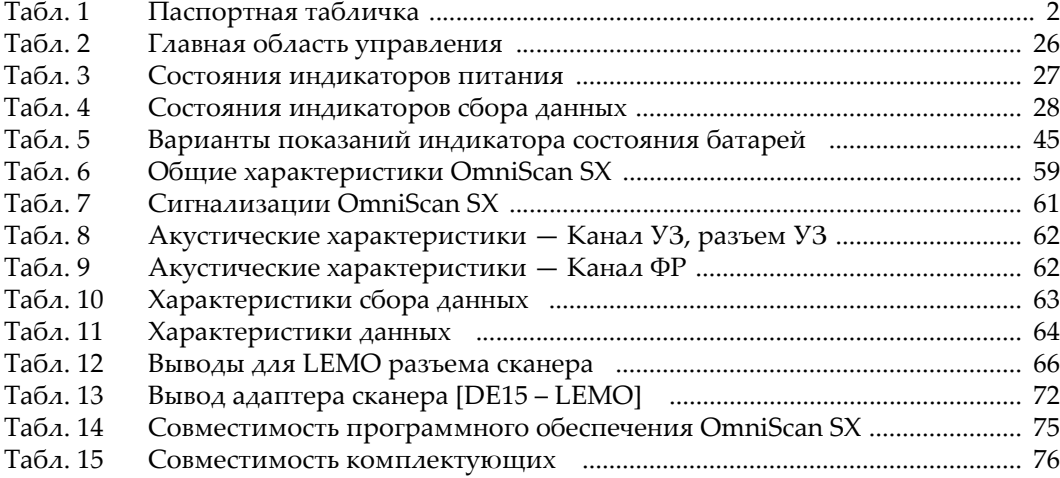